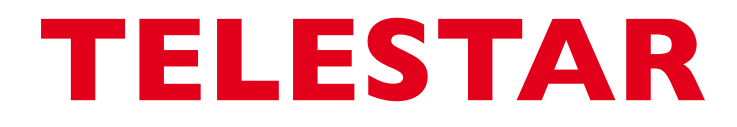

# Bedienungsanleitung

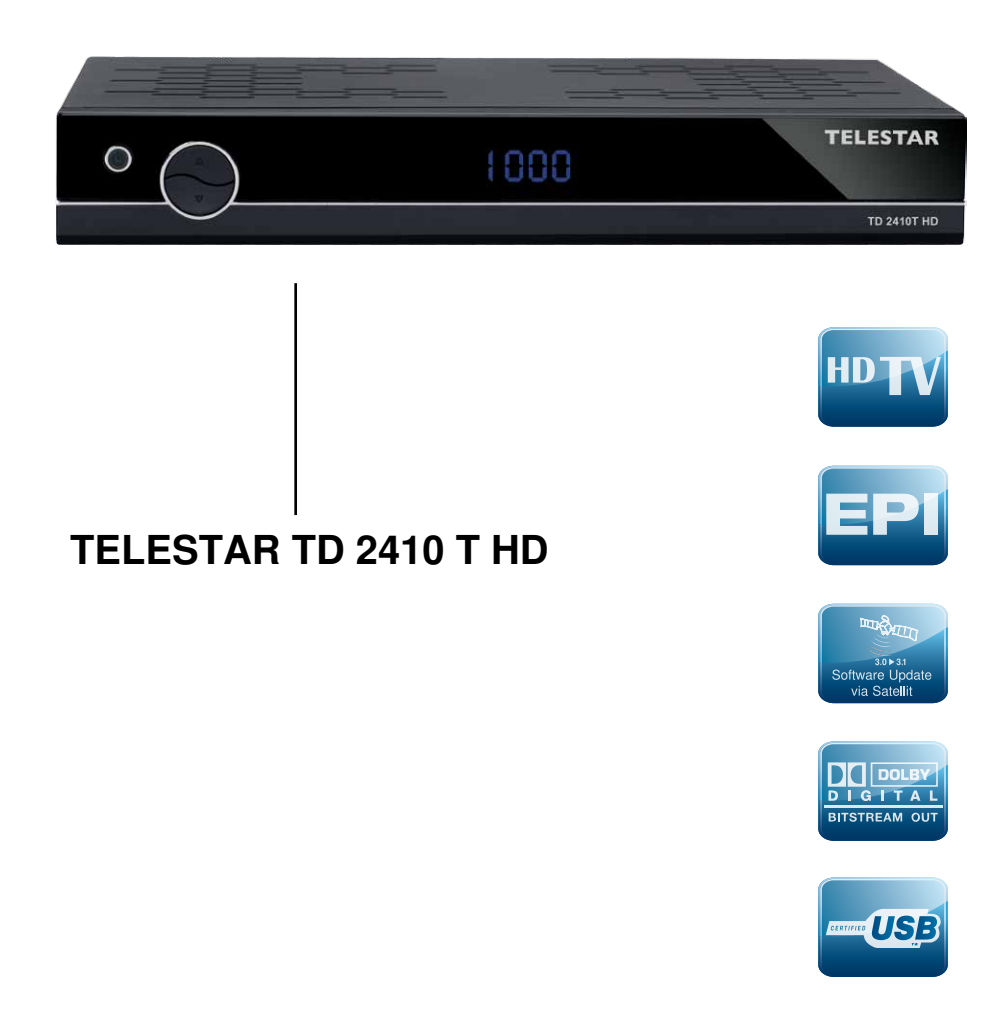

# Inhalt

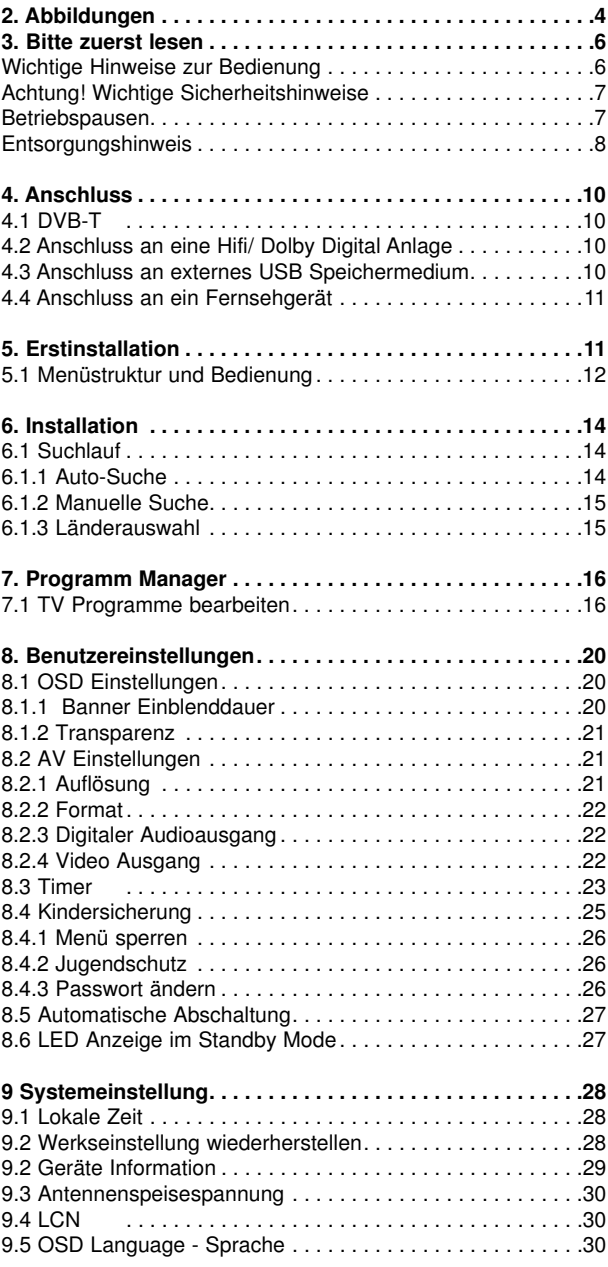

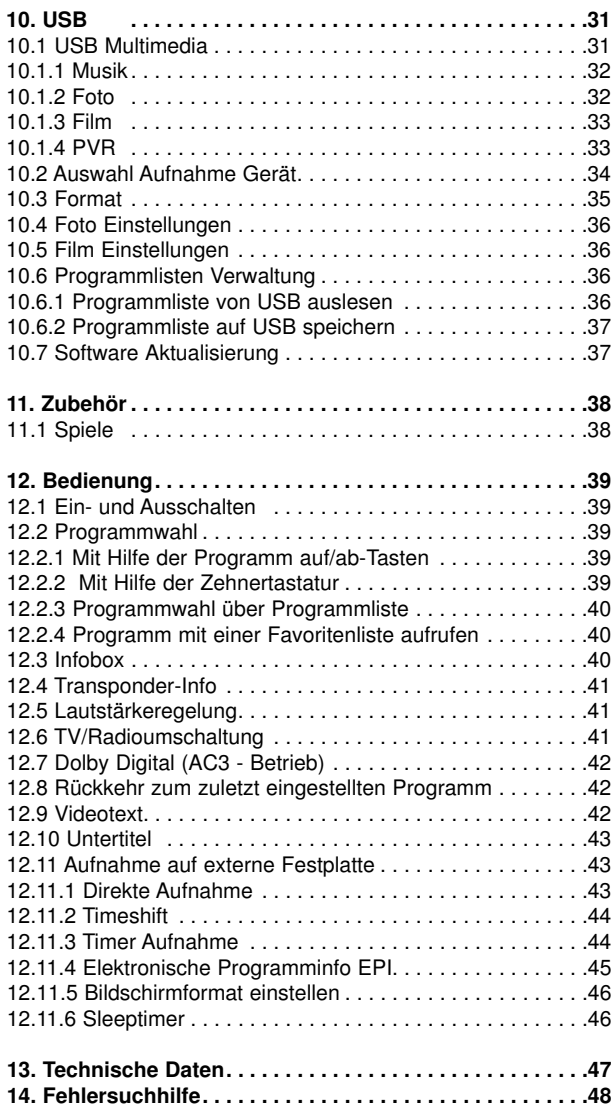

Ihr Gerät trägt das CE-Zeichen und erfüllt alle erforderlichen EU-Normen. Änderungen und Druckfehler vorbehalten. Stand 08/13 Abschrift und Vervielfältigung nur mit Genehmigung des Herausgebers.

#### **Sehr geehrter Kunde,**

vielen Dank, dass Sie Sich für dieses hochwertige Produkt entschieden haben. Sollte ihr DVB Receiver nicht richtig funktionieren, muss nicht gleich ein Defekt vorliegen. Bitte schicken Sie das Gerät nicht gleich ein, rufen Sie uns an!

#### **Technische Hotline**

für Deutschland: 02676 / 9520101

Gerne können Sie auch eine E-mail an service@telestar.de oder ein Fax an 02676 / 9520159 senden.

Sollten wir das Problem auf diesem Wege nicht lösen können, senden Sie das Gerät bitte an unser Servicecenter unter folgender Adresse ein:

Für Deutschland: TELESTAR Service Center, Am Weiher 14, 56766 Ulmen

Für Österreich: fsms GmbH, Welser Straße 79, A-4060 Leonding

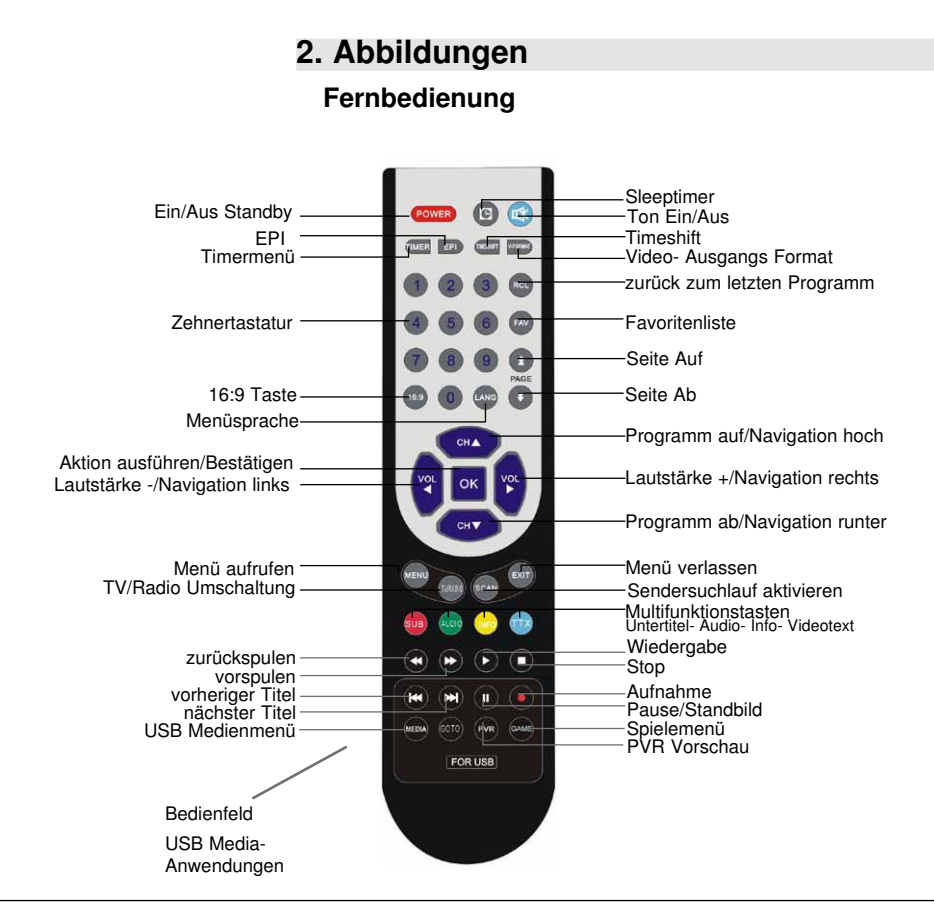

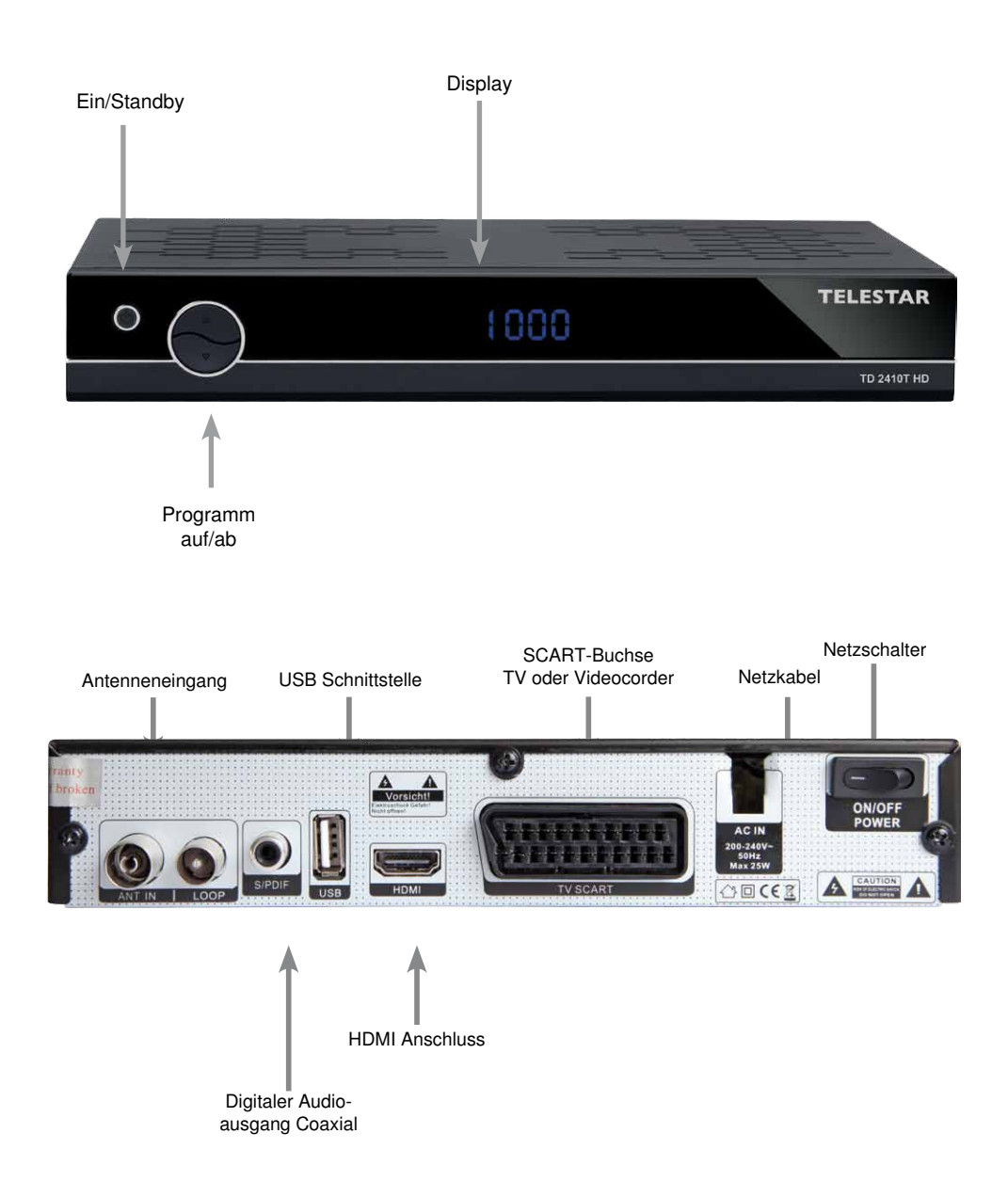

#### **3. Bitte zuerst lesen**

- > Bevor Sie mit der Inbetriebnahme des Gerätes beginnen, überprüfen Sie zunächst die Lieferung auf Vollständigkeit. Im Lieferumfang sind enthalten: 1 Receiver, 1 Fernbedienung, 1 Bedienungsanleitung, 1 Garantiekarte, 2 Batterien (1,5V Microzelle AAA).
- > Legen Sie die beiliegenden Batterien unter Berücksichtigung der eingeprägten Polarität in das Batteriefach der Fernbedienung ein.
- > Bevor Sie den Receiver anschließen, lesen Sie bitte zunächst die Sicherheitshinweise in Kapitel 3.
- > Die Kapitel 4 und 6 beschreiben den Anschluss und die Anpassung des Receivers an die Außeneinheit (Spiegel, LNB, ...), an das Fernsehgerät . Diese Einstellungen sind einmalig und müssen nur ergänzt werden, wenn sich etwas an Ihrer Außeneinheit ändert oder zusätzliche Geräte angeschlossen werden.
- > Das Kapitel 12 beschreibt alle Funktionen, die für den täglichen Gebrauch wichtig sind, wie z.B. Programmwahl oder Lautstärkeeinstellung.
- > Im Kapitel 7 finden Sie Informationen darüber, wie Sie neue Programme einstellen oder die Programmreihenfolge ändern.
- > Die technischen Daten finden Sie in Kapitel 13.
- > Hilfestellung beim Suchen und Beheben von Fehlern finden Sie in Kapitel 14.

#### **Wichtige Hinweise zur Bedienung**

Durch die Verwendung eines sogenannten "On Screen Display" (Bildschirmeinblendungen) wird die Bedienung des Receivers vereinfacht und die Anzahl der Fernbedienungstasten verringert. Alle Funktionen werden auf dem Bildschirm angezeigt und können mit wenigen Tasten gesteuert werden. Zusammengehörende Funktionen sind als "MENÜ" zusammengefasst. Die angewählte Funktion wird farblich hervorgehoben. In der unteren Zeile sind durch Farbbalken die "Funktionstasten" rot, gelb, grün und blau dargestellt. Diese Farbbalken stellen in den einzelnen Menüs unterschiedliche Funktionen dar, die durch Drücken der entsprechend gefärbten Taste ("Multifunktionstaste") auf der Fernbedienung ausgelöst werden. Die "Funktionstasten" sind nur aktiv, wenn eine Kurzbezeichnung in dem entsprechenden Feld angegeben ist. Tastenbezeichnungen und Begriffe, die im OSD-Menü erscheinen, sind in dieser Bedienungsanleitung fett gedruckt.

Der Programmplatz des jeweils angewählten Programms wird außerdem im Display angezeigt.

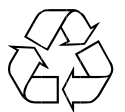

# **Achtung! Wichtige Sicherheitshinweise**

VORSICHT: UM DIE GEFAHR EINES ELEKTROSCHOCKS ZU VERMEIDEN, SOLLTEN SIE NIEMALS DAS GEHÄUSE ÖFFNEN. ES BEFINDEN SICH IM GERÄT KEINE TEILE DIE VOM ANWENDER REPARIERT WERDEN KÖNNEN, BEI BEDARF WENDEN SIE SICH AN QUALIFIZIERTE SERVICEFACHKRÄFTE.

SICHERHEITSVORKEHRUNGEN:

Dieser Receiver wurde nach Vorgaben internationaler Sicherheitsstandards hergestellt. Zu ihrem eigenen Schutz sollten Sie die Sicherheitsvorkehrungen sorgfältig durchlesen, bevor Sie ihr neues Gerät in Betrieb nehmen.

Der Hersteller übernimmt keine Haftung für Schäden, die durch unsachgemäße Handhabung und durch Nichteinhaltung der Sicherheitsvorkehrungen entstanden sind.

- 1. Wenn Sie den Receiver aufstellen, sorgen Sie dafür, dass an allen Seiten ein freier Raum von etwa 5 cm zur Verfügung steht, damit die Luft ungehindert zirkulieren kann und das Gerät sich nicht überhitzt.
- 2. Stellen Sie das Gerät nicht in einem eingeengten Bereich auf, wie zum Beispiel in einem Bücherregal oder Ähnlichem. Achten Sie darauf, dass die Luftzirkulation nicht beeinträchtigt wird, vor Allem sollten Sie niemals die Lüftungsschlitze mit Zeitungen, Tischtüchern, Gardinen, usw. abdecken.
- 3. Stellen Sie keine brennenden Gegenstände, z.B. eine brennende Kerze, auf das Gerät.
- 4. Der Receiver darf niemals Flüssigkeiten oder Spritzwasser ausgesetzt werden. Stellen Sie keine mit Flüssigkeit gefüllten Gegenstände wie Vasen auf den Receiver.
- 5. Ziehen Sie nicht den Netzstecker des Gerätes um dieses abzuschalten.
- 6. Das Stromkabel muss korrekt angeschlossen werden. Berühren Sie niemals mit feuchten oder nassen Händen das Stromkabel oder den Stecker.
- 7. Der Receiver sollte bei Temperaturen von 5ºC bis 40ºC betrieben werden. Verwenden Sie das Gerät nur in einem gemäßigten Klima, nicht unter tropischen Bedingungen.
- 8. Die Batterien der Fernbedienung sollten nicht extremer Hitze, wie zum Beispiel direktem Sonnenlicht oder Feuer, ausgesetzt werden.

Achten Sie bitte beim Entsorgen der Batterien auf entsprechende Umweltschutzbestimmungen.

CE-Zeichen für europäische Märkte

Das CE-Zeichen auf diesem Gerät gibt Ihnen die Sicherheit, dass das Gerät den Vorschriften der EU-Direktive 2004/108/EC sowie der Direktive für Niedrigspannungsgeräte 2006/95/EC entspricht.

# **Betriebspausen**

Das Gerät sollte während eines Gewitters oder bei längeren Betriebspausen (z.B. Urlaub) vom Netz getrennt werden.

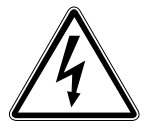

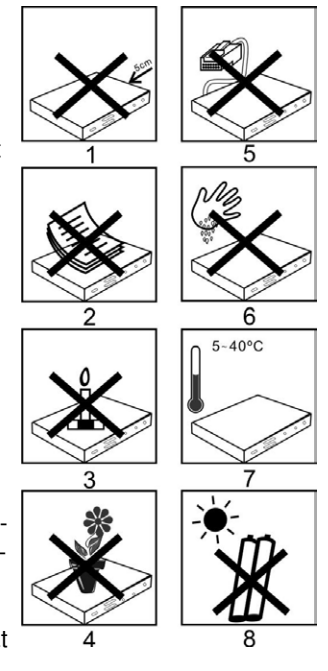

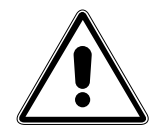

# **Entsorgungshinweis**

**Die Verpackung Ihres Gerätes besteht ausschließlich aus wiederverwertbaren Materialien. Bitte führen Sie diese entsprechend sortiert wieder dem "Dualen System" zu.**

**Dieses Produkt darf am Ende seiner Lebensdauer nicht über den normalen Haushaltsabfall entsorgt werden, sondern muss an einem Sammelpunkt für das Recycling von elektrischen und elektronischen Geräten abgegeben werden.**

**Das Symbol auf dem Produkt, der Gebrauchsanleitung oder der Verpackung weist darauf hin.**

**Die Werkstoffe sind gemäß ihrer Kennzeichnung wiederverwertbar. Mit der Wiederverwendung, der stofflichen Verwertung oder anderen Formen der Verwertung von Altgeräten leisten Sie einen wichtigen Beitrag zum Schutze unserer Umwelt. Bitte erfragen Sie bei der Gemeindeverwaltung die zuständige Entsorgungsstelle.**

**Achten Sie darauf, dass die leeren Batterien der Fernbedienung sowie Elektronikschrott nicht in den Hausmüll gelangen, sondern sachgerecht entsorgt werden.**

**Entsorgung von gebrauchten Batterien und Akkus**

**Batterien oder Akkumulatoren enthalten möglicherweise Stoffe, welche der Umwelt und der menschlichen Gesundheit schaden können. Außerdem enthalten sie wertvolle Rohstoffe, die wieder verwertet werden können. Umwelt, Gesundheit und Materialrecycling werden durch falsches Entsorgen gefährdet. Durch verantwortungsbewusstes Entsorgen von Batterien/ Akkus können Sie einen positiven Beitrag zum Schutz der Umwelt und der Gesundheit Ihrer Mitmenschen leisten.**

**Das Symbol auf der Batterie/dem Akku oder der Verpackung bedeutet, dass diese nicht in den Hausmüll entsorgt werden dürfen. Sofern unter der durchgestrichenen Abfalltonne auf Rädern zusätzlich ein chemisches Symbol abgebildet ist (Hg, Cd, Pb), bedeutet dies, dass die Batterie/der Akku**

**mehr als 0,0005 Masseprozent Quecksilber (Hg)**

**mehr als 0,002 Masseprozent Cadmium (Cd)**

**oder mehr als 0,004 Masseprozent Blei (Pb) enthält.**

**In den Ländern der Europäischen Union und anderen europäischen Ländern mit einem separaten Sammelsystem für Batterien/Akkus sind Sie gesetzlich verpflichtet, Batterien/Akkus einer vom normalen Siedlungsabfall getrennten Entsorgung zuzuführen.** 

**Sofern Ihr Produkt oder ein Zubehörteil nicht mehr benötigte Batterien/Akkus enthält, entnehmen Sie diese bitte entsprechend dem Kapitel über den sicheren Batteriewechsel. Geben Sie die Batterien/Akkus entweder an einer Annahmestelle für das Recycling von Batterien/Akkus oder an der Verkaufsstelle ab.**

**Weitere Informationen über Rücknahme und Recycling dieses Produkts oder der Batterien/ Akkus erhalten Sie von Ihrer Gemeinde, den kommunalen Entsorgungsbetrieben oder dem Geschäft, in dem Sie das Produkt gekauft haben.**

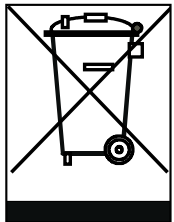

#### **Anschluss des DVB-Receivers**

- a. Verbindung der DVB-T Antenne mit dem Antenneneingang des DVB-Receivers.
- b. Digitale SPDIF Audio Verbindung mit einer Surround-Anlage
- c. USB Schnittstelle zum Anschluss eines USB Datenträgers.
- d. Scartverbindung des DVB-Receivers mit dem Fernsehgerät und / oder Video/ DVD Rekorder.
- e. HDMI Verbindung zum Fernseher

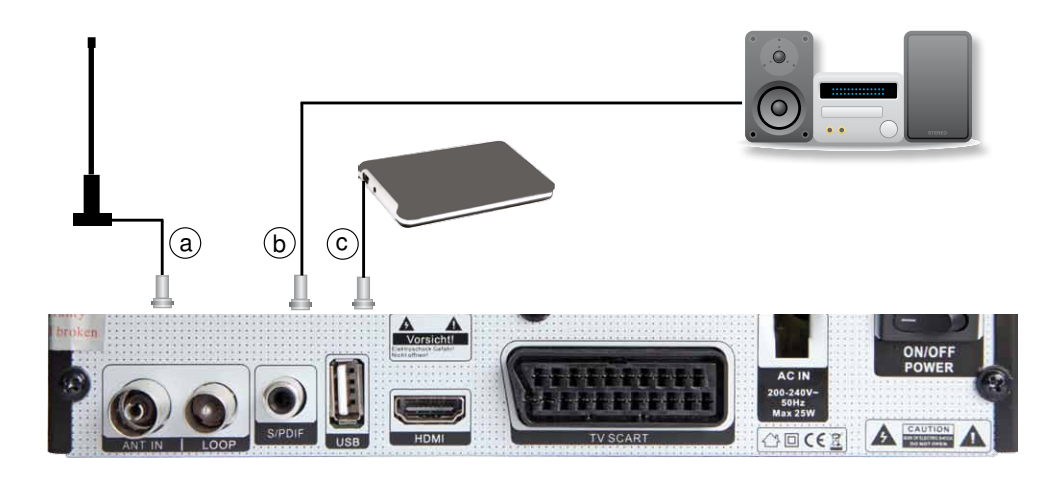

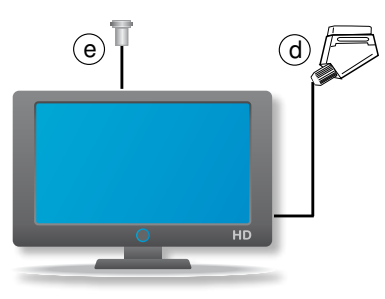

# **4. Anschluss**

Die im folgenden erscheinenden Verweise a b c usw. beziehen sich auf die Zeichnung auf Seite 9.

# **4.1 DVB-T**

**a** Verbinden Sie den Antenneneingang des Digital-Receivers durch ein geeignetes Koaxialkabel mit der DVB-T Antenne. Beachten Sie auch Punkt 6 "Einstellungen".

### **4.2 Anschluss an eine Hifi/ Dolby Digital Anlage**

#### **b Digital**

Sollte Ihr Verstärker über einen entsprechenden elektrischen Eingang verfügen, verbinden Sie die Buchse AUDIO OUT DIGITAL elektrisch des Receivers mit dem elektrischen SPDIF Eingang Ihres Verstärkers.

Es stehen abhängig vom jeweiligen Sender, die Abtastraten von 32, 44.1 und 48 kHz zur Verfügung.

Ebenso steht an diesem Ausgang falls gesendet, das Dolby Digital-Signal (AC3) zur Verfügung.

#### **4.3 Anschluss an externes USB Speichermedium**

**c** Verbinden Sie ein externes USB Speichermedium, z. B. eine externe Festplatte, über das USB-Kabel des Speichermediums mit der USB-Schnittstelle des Receivers.

#### **ACHTUNG! Je nach Gerätetyp muss das externe USB Massespeichergerät zusätz lich über ein separates Netzteil mit Strom versorgt werden. Lesen Sie hierzu bitte die Bedienungsanleitung des zu verwendenden USB Massespeichergerätes!!**

**Hinweis**: Bei USB Speichermedien, insbesondere bei USB Sticks gibt es zum Teil erhebliche Unterschiede bezüglich der Lese- bzw. Schreibgeschwindigkeit. Dies ist abhängig von der Qualität des USB Gerätes. Verwenden Sie bitte nur USB Sticks von Markenherstellern mit entsprechend hoher Geschwindigkeit und genügend freiem Speicherplatz um Aufnahme- und Wiedergabefehler zu vermeiden.

Bitte achten Sie darauf, dass der Datenträger im Datenformat FAT 32 formatiert ist. Zudem muss sich das Speichermedium erst an dem Receiver initialisieren. Dieser Anmeldevorgang kann ca. 20 Sekunden dauern.

# **4.4 Anschluss an ein Fernsehgerät**

#### **d Über Scart**

Verbinden Sie Receiver (SCART-Buchse TV) und Fernsehgerät (SCART-Buchse) durch ein SCART-Kabel. Sollte Ihr Fernsehgerät entsprechend ausgerüstet sein, wird dieses beim Einschalten des Digital-Receivers automatisch auf AV umgeschaltet.

oder

Schließen Sie über Scart Ihren Video- DVD- oder Festplattenrecorder an.

#### **e Über HDMI**

 Sollte Ihr Fernsehgerät über einen HDMI Anschluss verfügen, empfiehlt sich das Gerät über HDMI anzuschließen. Verbinden Sie dazu den HDMI Ausgang des Receivers mit dem HDMI Eingang Ihres Fernsehgerätes.

# **5. Erstinstallation**

Nachdem Sie die Sicherheitshinweise gelesen und das Gerät wie in Kapitel 4 beschrieben angeschlossen haben, kann das Gerät eingeschaltet werden.

Schalten Sie den Receiver hinten am Netzschalter ein. Starten Sie den Receiver durch Drücken der **roten Power Taste** auf der Fernbedienung oder über die **Power Taste** am Receiver.

> Installations-Anleitung Deutschland Land OSD Language Deutsch  $\overline{\alpha}$ Antennenleistung Aus **LCN Abschaltung** Ein Kanalsuche

Wenn Sie das Gerät zum ersten mal in Betieb nehmen, erscheint folgendes Menü:

- > Wählen Sie in der Zeile *Land*, das Land aus, in dem Sie sich befinden.
- > Wählen Sie in der Zeile *OSD Language* die Menüsprache aus.
- > In der Zeile *Antennenspeisespannung* schalten Sie die Antennenspeisung ein oder aus. Bitte informieren Sie sich hierzu auch über die Spezifikationen der angeschlossenen Antenne.
- > Schalten Sie in der Zeile *LCN* die LCN Funktion ein oder aus. Wenn Sie das Gerät in Deuschland betreiben, sollte die Funktion abgeschaltet sein.
- > Starten Sie den Suchlauf in der Zeile *Kanalsuche.*

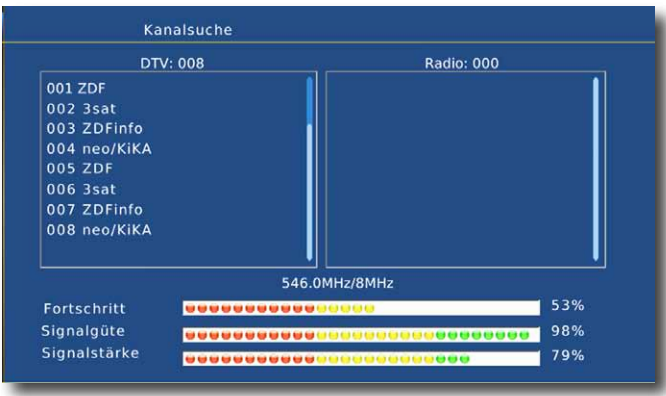

Der Suchlauf startet. Alle gefundenen Programme werden in der Programmliste abgelegt. Sobald der Receiver den Suchvorgang abgeschlossen hat, schaltet das Gerät auf das erste Programm, das über den Suchlauf gefunden wurde.

# **5.1 Menüstruktur und Bedienung**

Alle Einstellungen können über das Menü im Gerät vorgenommen werden.

- > Durch Drücken der **Taste Menü** auf der Fernbedienung gelangen Sie in das Hauptmenü.
- > Mit den **CH+/CH-/links/rechts Tasten** können Sie die Einstellungen anwählen, die Sie bearbeiten möchten.
- > Mit der **Taste OK** bestätigen Sie eine Eingabe oder gelangen in den nächsten Menüpunkt.
- > Mit der **Taste Exit** gelangen Sie immer einen Schritt zurück bzw. beenden die Menüeinblendungen oder brechen einen Einstellungsvorgang ab.

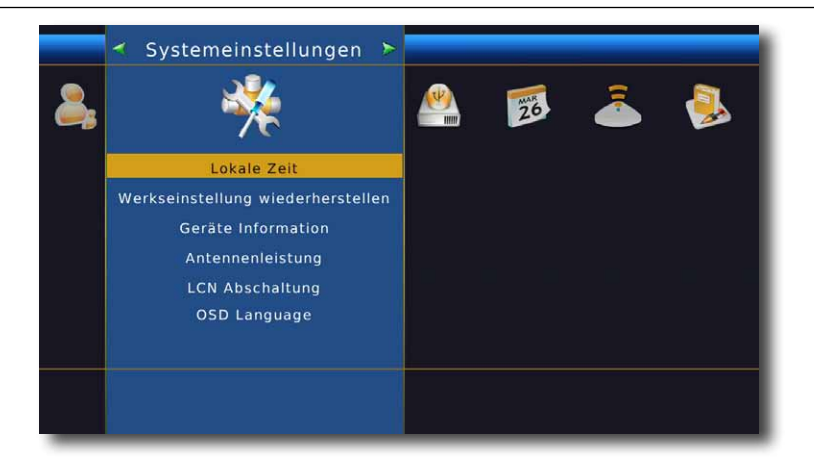

Das Hauptmenü ist in folgende Unterpunkte gegliedert:

### **> Installation (6. Kapitel)**

Hier kann das Gerät an die vorhandene Antennenanlage angepasst und neue Programme gesucht werden.

#### **> Programm Manager (7. Kapitel)**

Hier können Sie die Reihenfolge der gespeicherten TV- und Radioprogramme nach ihren Wünschen verändern und neue Favoritenlisten erstellen.

#### **> Benutzereinstellungen (8. Kapitel)**

Hier können Sie individuelle Einstellungen des Gerätes vornehmen wie z.B. Bildformat, Uhrzeit, Timer verwalten, Kindersicherung aktivieren etc.

#### **> Systemeinstellungen (9. Kapitel)**

 Hier können Sie benutzerdefinierte Einstellungen vornehmen, wie z.B. Kindersicherung einschalten, OSD Darstellungen ändern oder die Werkseinstellung aktivieren.

#### **> USB (10. Kapitel)**

Hier können Sie individuelle Einstellungen für einen am Gerät angeschlossenen Datenträger vornehmen.

#### **> Zubehör (11. Kapitel)**

Im Bereich Zubehör finden Sie eine Kalenderfunktion und einige Spiele, die Sie mit der Fernbedienung steuern können.

# **6. Installation**

Im Installationsmenü können Sie alle Einstellungen vornehmen, die für einen einwandfreien DVB-T Empfang notwendig sind.

Drücken Sie die **Menü Taste** und wählen Sie mit Hilfe der **CH+/CH-** den Menüpunkt "Installation" aus und bestätigen mit **OK**.

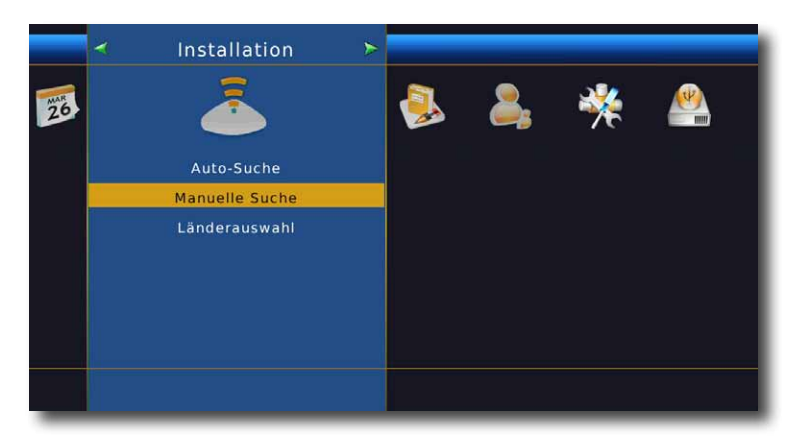

Der Menüpunkt "Installation" gliedert sich in folgende Unterpunkte:

- **6.1. Auto-Suche**
- **6.2. manuelle Suche**
- **6.3. Länderauswahl**

# **6.1 Suchlauf**

Um neue Programme in Ihrem Receiver zu speichern, müssen Sie einen Suchlauf durchführen. Dieser Suchlauf muss nur dann durchgeführt werden, wenn neue Programme gefunden werden sollen, die sich noch nicht in der Programmliste befinden, oder wenn bei der Erstinstallation der Suchlauf noch nicht durchgeführt wurde.

# **6.1.1 Auto-Suche**

In der automatischen Suche wird der gesamte Frequenzbereich abgesucht.

> Gehen Sie zunächst im Hauptmenü mit den **VOL+/VOL- Tasten** zum Punkt *Installation* und drücken Sie die **OK-Taste**.

> Wählen Sie anschließend den gewünschten Suchmodus **Auto-Suche** aus und bestätigen Sie mit **OK.**

Der automatische Suchlauf wird gestartet.

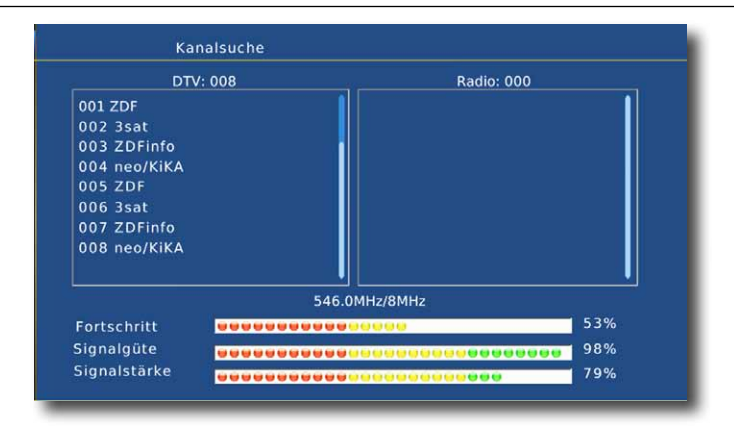

Das Gerät sucht nun den gesamten Frequenzbereich nach verfügbaren TV- und Radioprogrammen ab.

Die gefundenen Sender werden beim Verlassen des Menüs automatisch gespeichert.

#### **6.1.2 Manuelle Suche**

In der manuellen Suche können Sie gezielt auf einem bestimmten Empfangskanal nach Programmen suchen.

- > Markieren Sie mit den **Tasten CH+/CH-** die Einblendung *Manuelle Suche* und bestätigen Sie mit **OK.**
- > Markieren Sie mit den **Tasten CH+/CH-** den Kanal, auf dem Sie Programme suchen möchten und bestätigen Sie mit **OK.**

Das Gerät sucht nun den vorgebenen Kanal nach allen verfügbaren Sendern ab. Die gefundenen Sender werden beim Verlassen des Menüs automatisch gespeichert. Um die Suche vorzeitig zu beenden, drücken Sie **EXIT** auf der Fernbedienung.

#### **6.1.3 Länderauswahl**

Unter Umständen ist es nötig, vor einem Kanalsuchlauf oder einer manuellen Kanalsuche das Land einzustellen, in dem die Programme empfangen werden sollen.

Stellen Sie unter Länderauswahl das Land ein, in dem Sie sich befinden, um die länderspezifischen Suchparameter zu übernehmen.

- > Markieren Sie mit den Tasten **CH+/CH-** die Einblendung *Länderauswahl* und bestätigen Sie mit **OK.**
- > Markieren Sie mit den Tasten **VOL+/VOL-** das Land, in dem Sie sich befinden und bestätigen Sie mit **OK.**

# **7. Programm Manager**

Dieser Menüpunkt ermöglicht es Ihnen, bequem die empfangbaren TV- und Radioprogramme zu bearbeiten.

> Wählen Sie im Hauptmenü durch Drücken der **VOL+/VOL- Tasten** den Punkt *Programmmanager* an.

Hier stehen folgende Optionen zur Verfügung:

#### **7.1. TV Programme bearbeiten**

#### **7.2. Radio Programme bearbeiten**

### **7.1 TV Programme bearbeiten**

- > Drücken Sie die **Menütaste.**
- > Wechseln Sie zum Menüpunkt *Programmmanager* und bestätigen Sie mit **OK.**
- **>** Wählen Sie *TV Programme bearbeiten* an und bestätigen Sie mit **OK.**

Es erscheint ein Fenster mit einer Liste der zur Verfügung stehenden Programme. Zur Auswahl stehen unterschiediche Funktionen, um die Programme zu bearbeiten. Diese Funktionen sind in Form von Symbolen unter der Programmliste dargestellt.

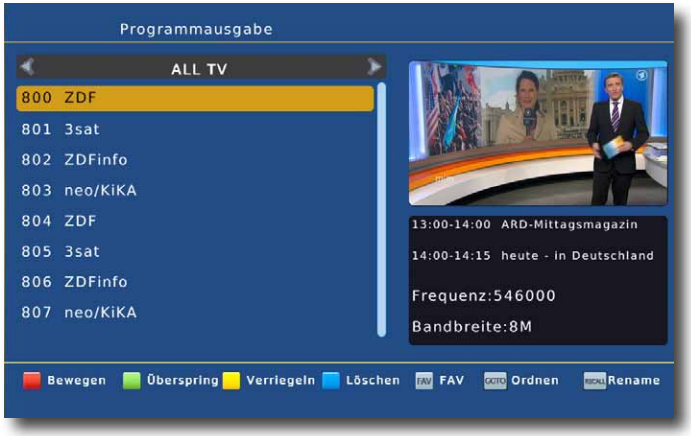

Sie können die Funktionen über die **farbigen Funktionstasten der Fernbedienung**  anwählen.

#### **Programm bewegen (rot)**

Um die Reihenfolge der Programme zu ändern, können Programme einfach verschoben werden.

> Markieren Sie über die **CH+/CH- Tasten** ein Programm, das verschoben werden soll und drücken Sie die **rote Taste**. Es erscheint ein Pfeilsymbol neben dem Programmnamen.

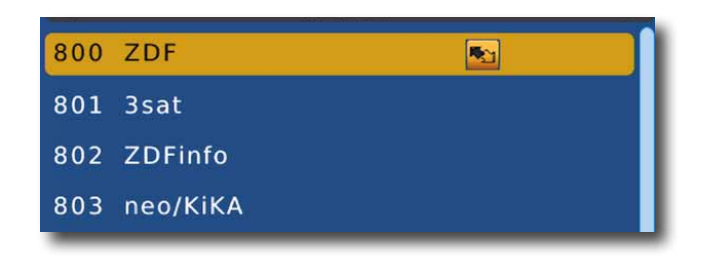

**>** Verschieben Sie das Programm mit Hilfe der **CH+/CH- Tasten** an die gewünsch te Position und drücken Sie die Taste **OK.**

#### **Programme überspringen (grün)**

Sie können ein oder mehrere Programme überspringen , um diese im laufenden Betrieb mit den **CH+/CH-** nicht anzuwählen. Die Programme sind dann nur noch über die direkte Eingabe der Programmnummer anwählbar.

- > Markieren Sie über die **CH+/CH-** ein Programm, das übersprungen werden soll und drücken Sie die **grüne Taste**.
- > Es erscheint das *Skip Symbol* neben dem Programmnamen.

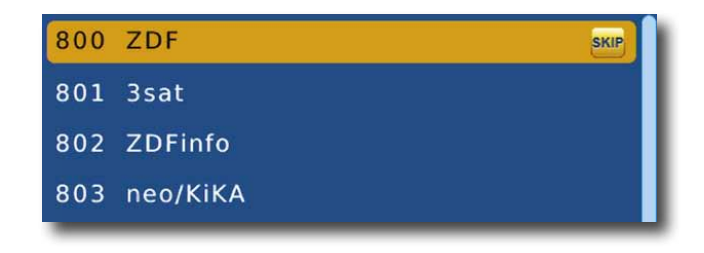

#### **Programme sperren (gelb)**

Das Gerät bietet die Möglichkeit, Programme mit einer PIN- Abfrage zu versehen. Dies ist dann nützlich, wenn Sie z.B. Kinder vor ggf. nicht jugendfreien Inhalten schützen möchten. Beim Aufrufen des zuvor gesperrten Programms muss dann eine sechsstellige Nummer eingegeben werden um das Programm sehen zu können.

Um diesen PIN CODE einzustellen, lesen Sie bitte Kapitel 8.4.

- > Markieren Sie über die **CH+/CH- Tasten** ein Programm, das gesperrt werden soll.
- > Drücken Sie die **gelbe Taste**.

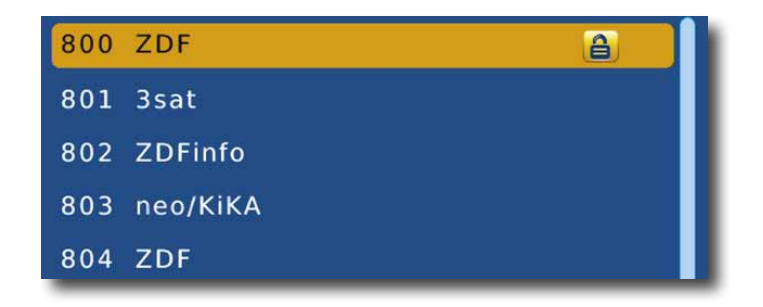

Es erscheint ein Schlosssymbol neben dem Programmnamen.

In dieser Weise können weitere Programme gesperrt werden.

#### **Programme aus der Liste löschen**

Sie können ein oder mehrere voreingestellte oder im Receiver vorhandene Programme löschen.

#### **Wichtiger Hinweis:**

Mit dieser Einstellung werden alle angewählten Programme gelöscht! Um Programme wieder in das Gerät einzuspeichern, führen Sie bitte einen neuen Suchlauf durch oder setzen Sie das Gerät in die Werkseinstellungen zurück.

- > Markieren Sie über **CH+/CH-** ein Programm, das gelöscht werden soll.
- > Drücken Sie die **blaue Taste.**
- > Wenn Sie das Programm löschen möchten, bestätigen Sie die nachfolgende Abfrage mit **OK**.
- > Wenn Sie das Programm nicht löschen wollen, warten Sie bis die Abfrage verschwindet, oder drücken Sie die **EXIT** Taste.

#### **Programme zu einer Favoritenliste hinzufügen**

Sie können ein oder mehrere Programme einer Favoritenliste hinzufügen. So können Sie im normalen Betrieb durch Drücken der **Taste FAV** auf der Fernbedienung gezielt diese Programme auswählen.

- > Markieren Sie über **CH+/CH-** ein Programm, das in eine Favoritenliste abgespeichert werden soll.
- > Drücken Sie die **FAV Taste** auf der Fernbedienung.
- > Wählen Sie eine Liste aus, in der das Programm abgelegt werden soll.

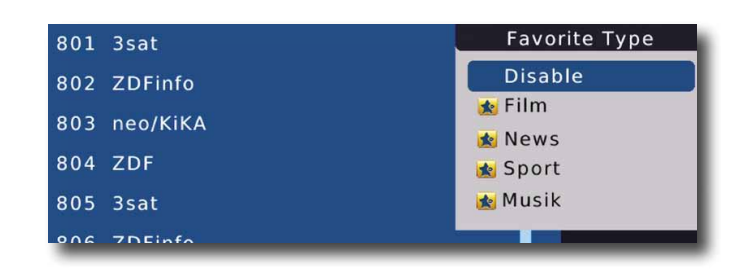

> Bestätigen Sie mit **OK**.

Das Programm wird in der augewählten Favoritenliste abgelegt.

#### **Programme sortieren**

Bitte beachten Sie, dass Sie die Reihenfolge nur verändern können wenn Sie im Menü "Systemeinstellungen" den LCN-Modus abgeschaltet haben.

Drücken Sie in der Programmbearbeitung die **GOTO Taste.** Sie können eine Sortierung der Programme vornehmen nach:

- Service Name
- ONID
- $-$  LCN

#### **Programme umbenennen (RCL)**

Um ein Programmnamen zu verändern, gehen Sie bitte wie folgt vor:

- > Markieren Sie über **CH+/CH-** ein Programm, dessen Namen Sie ändern möchten.
- > Drücken Sie die **RCL Taste,** um das Programm umzubenennen.
- > Ändern Sie den Namen mit Hilfe der **virutellen Tastatur** um.

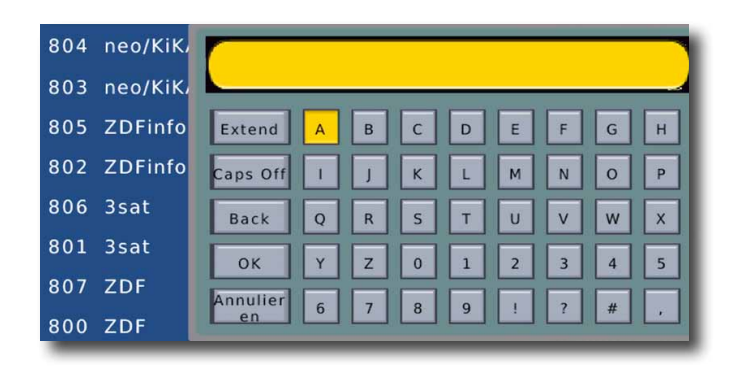

# **8. Benutzereinstellungen**

Hier können Sie individuelle Einstellungen des Gerätes vornehmen wie z.B. Bildformat, Uhrzeit, Timer verwalten, Kindersicherung aktivieren etc.

# **8.1 OSD Einstellungen**

#### **8.1.1 Banner Einblenddauer**

Stellen Sie hier die Zeit in Sekunden ein, die beim Umschaltvorgang die Programminformation eingeblenden soll.

- > Drücken Sie die **Menütaste.**
- > Wechseln Sie zum Menüpunkt *Benutzereinstellungen* und bestätigen Sie mit **OK.**
- >Wählen Sie *OSD Einstellungen* an und bestätigen Sie mit **OK.**
- > Wählen Sie *Zeit Infobanner Einblendung* an ändern und Sie den Wert in Sekunden mit Hilfe der **VOL+/VOL- Tasten.**

# **8.1.2 Transparenz**

Stellen Sie hier die Transparenz des Menüs ein.

- > Drücken Sie die **Menütaste.**
- > Wechseln Sie zum Menüpunkt *Benutzereinstellungen* und bestätigen Sie mit **OK.**
- >Wählen Sie *OSD Einstellungen* an und bestätigen Sie mit **OK.**
- > Wählen Sie *Transparent* aus und ändern Sie den Wert mit Hilfe der **VOL+/VOL- Tasten.**

# **8.2 AV Einstellungen**

In diesem Menü können Sie Ihren Receiver an Ihren Fernseher anpassen, um die beste Darstellung zu gewährleisten.

#### **8.2.1 Auflösung**

In dieser Einstellung können Sie die Auflösung entsprechend Ihres Fernsehers anwählen.

- > Drücken Sie die *Menütaste.*
- > Wechseln Sie zum Menüpunkt *Benutzereinstellungen* und bestätigen Sie mit **OK.**
- >Wählen Sie *AV Einstellungen* an und bestätigen Sie mit **OK.**

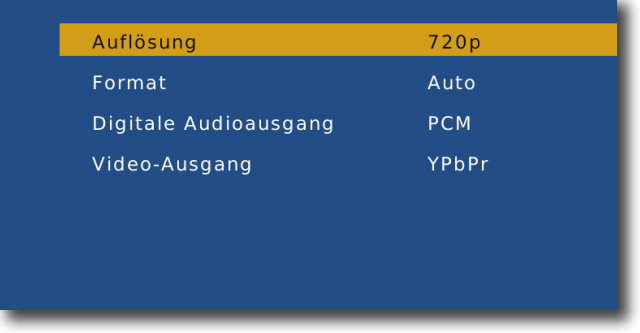

> Wählen Sie *Auflösung* an und ändern Sie die Auflösung mit Hilfe der  **VOL+/VOL- Tasten.**

Zur Verfügung stehen dabei folgende Einstellungen:

576i 576p 720p 1920x1080i 1920x1080p

> Um die Auflösung an Ihren Fernseher optimal anzupassen, wählen Sie das Format entsprechend Ihres Fernsehers aus. Bitte beachten Sie auch die Hinweise und technischen Daten des Herstellers Ihres Fernsehers.

#### **ACHTUNG! Nicht jedes Fernsehgerät kann alle zur Verfügung stehenden Auflösungen darstellen!**

### **8.2.2 Format**

Manche Sender strahlen ihr Programm im Bildschirmformat 16:9 aus, während andere Programme im Format 4:3 senden. Um die für Ihren Fernseher optimale Darstellung zu nutzen, kann das Bildformat hier umgeschaltet werden.

- > Drücken Sie die *Menütaste.*
- > Wechseln Sie zum Menüpunkt *Benutzereinstellungen* und bestätigen Sie mit **OK.**
- >Wählen Sie *AV Einstellungen* und bestätigen Sie mit **OK.**
- > Wählen Sie *Format* und ändern Sie das Format mit Hilfe der  **VOL+/VOL- Tasten.**

### **8.2.3 Digitaler Audioausgang**

Wenn Sie einen Dolby Surround Verstärker über den digitalen Coaxial Ausgang am Receiver angschlossen haben, können Sie hier entsprechende Einstellungen vornehmen.

- > Drücken Sie die *Menütaste.*
- > Wechseln Sie zum Menüpunkt *Benutzereinstellungen* und bestätigen Sie mit **OK.**
- >Wählen Sie *AV-Einstellungen* und bestätigen Sie mit **OK.**
- > Wählen Sie *Digitaler Audioausgang* und ändern Sie das Format mit Hilfe der **VOL+/VOL- Tasten.**

# **8.2.4 Video Ausgang**

Unter diesem Menüpunkt können Sie zwischen unterschiedlichen Farb- bzw. Bildmodi wählen. Zur Auswahl stehen folgende Modi: RGB (Standardmodus),YPbPr und FBAS

- > Drücken Sie die *Menütaste.*
- > Wechseln Sie zum Menüpunkt *Benutzereinstellungen* und bestätigen Sie mit **OK.**
- >Wählen Sie *Audio- Video Einstellungen* und bestätigen Sie mit **OK.**
- > Wählen Sie *Video Ausgang* und ändern Sie das Format mit Hilfe der  **VOL+/VOL- Tasten.**

# **8.3 Timer**

Mit dem Receiver können Sie, ähnlich wie bei einem Video- oder DVD Recorder Aufnahmen programmieren, um Sendungen aufzuzeichnen, wenn Sie z.B. nicht zu Hause sind.

Hierzu stehen Ihnen 2 Möglichkeiten zur Verfügung.

Sie können eine Aufnahme direkt aus der Elektronischen Programmzeitschrift EPI programmieren.

Dies ist der schnellere Weg, die Aufnahme zu programmieren.

Sie können einen Timer auch manuell einstellen um damit eine Aufnahme auf den angeschlossenen USB Datenträger oder auf einen über Scart angeschlossenen Video/DVD Recorder zu aktivieren.

Ihnen stehen mehrere Timer zur Verfügung.

- > Drücken Sie die **Menütaste.**
- > Wechseln Sie zum Menüpunkt *Benutzereinstellungen* und bestätigen Sie mit **OK.**
- **>** Wählen Sie *Timer* an und bestätigen Sie mit **OK.**

#### **Alternativ kann auch die Timer Taste auf der Fernbedienung gedrückt werden.**

> Sie erhalten ein neues Timer Fenster mit folgenden Einstellungen, die Sie mit Hilfe der **Tasten VOL+/- CH+/-** anwählen können.

Hinzufügen, Bearbeiten, Löschen

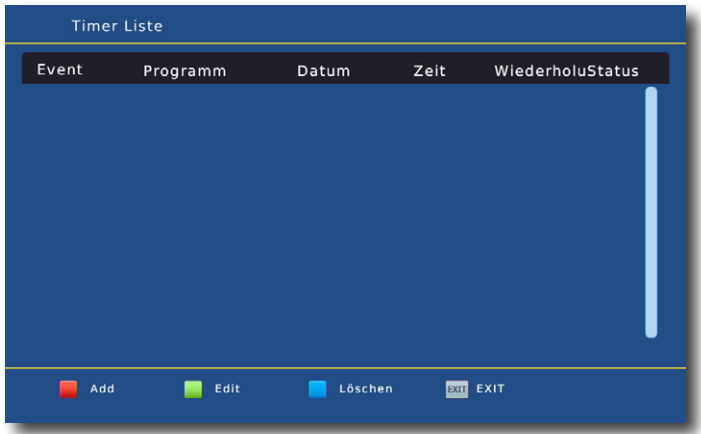

Um eine Timerprogrammierung vorzunehmen, gehen Sie wie folgt vor:

> Drücken Sie die **rote Funktionstaste** für *Hinzufügen*.

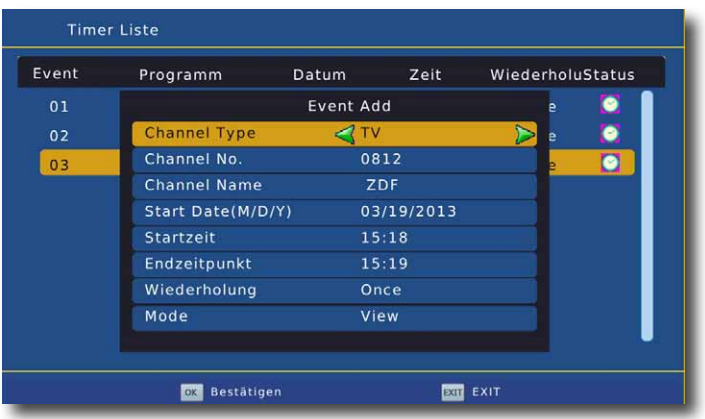

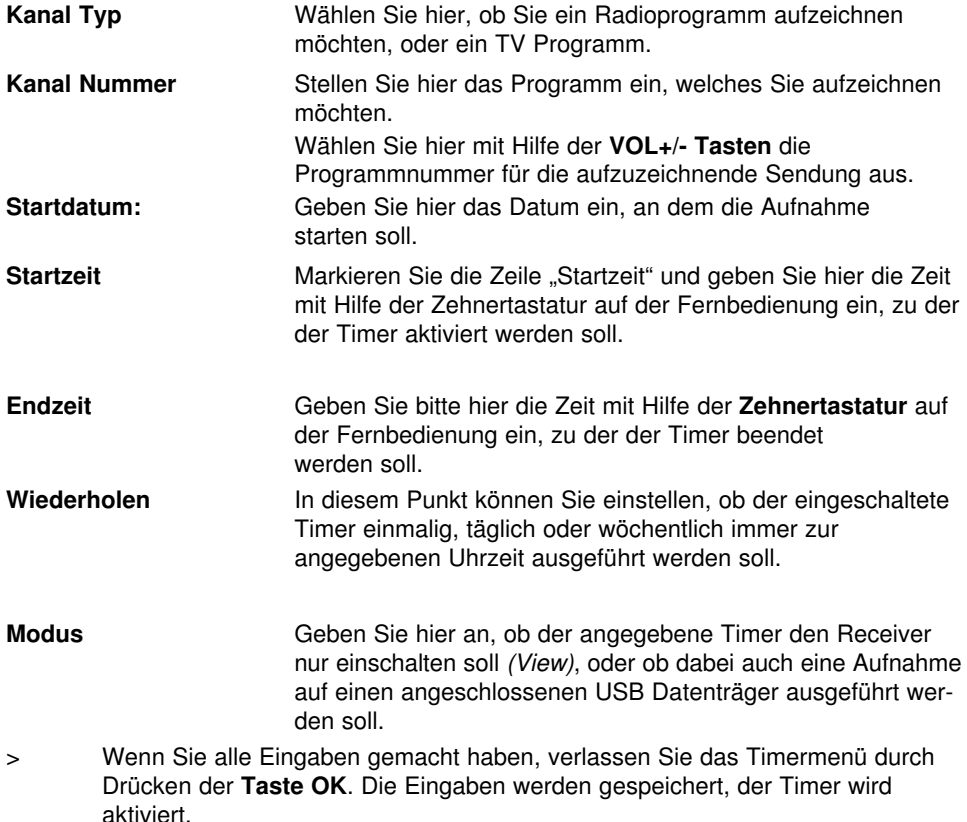

In diesem Fenster sehen Sie zur Kontrolle alle relevanten Daten zur Aufnahmeprogrammierung wie Programmname, Sendung, Aufnahme- Beginn und -Ende.

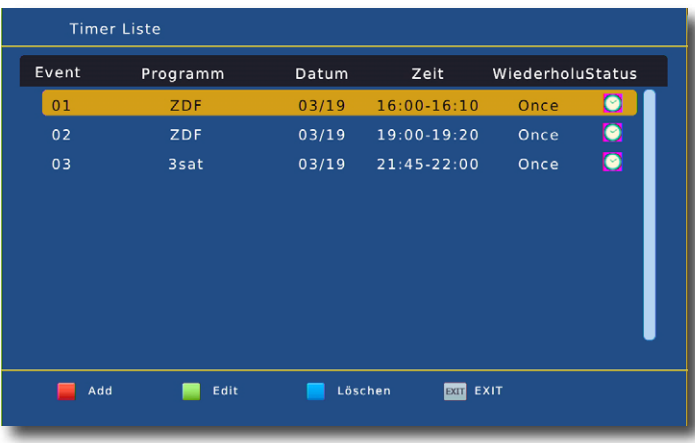

#### > Drücken Sie die **EXIT Taste**.

Die Programmierung wird gespeichert, das Timermenü wird verlassen.

Sie können eingestellte Timer bearbeiten oder löschen.

> Drücken Sie die **Timer Taste** auf der Fernbedienung.

Sie erhalten eine Übersicht über alle gesetzten Timer.

Die gesetzten Timer Ereignisse können Sie mit Hilfe der **farbigen Tasten** entsprechend der Menüeinblendungen bearbeiten.

#### **8.4 Kindersicherung**

Das Gerät bietet die Möglichkeit, Programme und Menüeinstellungen mit einer PIN-Abfrage zu versehen. Dies ist dann nützlich, wenn Sie z.B. Kinder vor ggf. nicht jugendfreien Inhalten schützen möchten. Die Programme, die mit einem Pin Code geschützt werden sollen, können wie in Kapitel 7.1. gesperrt werden.

Beim Aufrufen des zuvor gesperrten Programms muss dann eine sechsstellige Nummer eingegeben werden, um das Programm sehen zu können.

Unter diesem Punkt können Sie die Funktionen anwählen, die nur durch Eingabe des PIN Codes aufrufbar sind.

- > Drücken Sie die **Menütaste**.
- > Wechseln Sie zum Menüpunkt *Benutzereinstellungen* und bestätigen Sie mit **OK.**
- >Wählen Sie *Zugangskontrolle* und bestätigen Sie mit **OK.**
- >Geben Sie den 6- stelligen PIN Code über die **Zehnertastatur** der Fernbedienung ein. Der werkseitig eingestellte PIN CODE ist 000000.

Alle Einstellungen können Sie verändern, indem Sie den entsprechenden Punkt mit Hilfe der **CH+/CH- Tasten** anwählen und mit den **Tasten VOL+/-** anpassen.

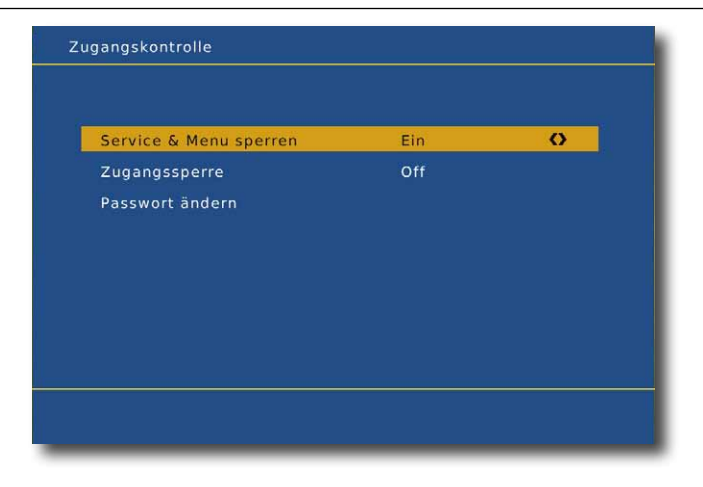

#### **8.4.1 Menü sperren**

Schalten Sie die PIN Code Abfrage für die komplette Menüfunktion ein oder aus.

#### **8.4.2 Jugendschutz**

Geben Sie in diesem Punkt den Jugenschutz Level an. Sie haben die Wahl zwischen 10, 12, 16, 18. Diese Zahlen geben das Alter an. Ist eine Sendung z.B. für Zuschauer unter 16 Jahren nicht geeignet, muss bei entsprechender Einstellung, der Pin eingegeben werden, um die Sendung sehen zu können. Bitte beachten Sie, dass diese Funktion nur in manchen Ländern zur Verfügung steht. In Deutschland werden zur Zeit keine FSK- Daten über DVB-T übertragen.

#### **8.4.3 Passwort ändern**

Werkseitig ist der PIN Code auf 000000 eingestellt. Sie können den PIN Code ändern.

- > Wählen Sie die Zeile Passwort ändern mit Hilfe der **CH+/CH- Tasten**.
- > Bestätigen Sie mit **OK.**
- > Geben Sie Ihr neues Passwort mit Hilfe der **Zehnertastatur** auf der Fernbedienung ein.
- > Wiederholen Sie die Eingabe.
- > Das Passwort wird automatisch gespeichert.
- **Tipp: Schreiben Sie sich zur Sicherheit den neuen PIN Code auf und bewahren Sie diesen an einem sicheren Ort auf.**

Sollte der PIN Code verloren gehen oder in Vergessenheit geraten,

können die gesperrten Funktionen nicht mehr angewählt werden.

Bitte kontaktieren Sie in diesem Fall den TELESTAR Service.

# **8.5 Automatische Abschaltung**

Das Netzteil des Gerätes entspricht einer Richtlinie der Europäischen Union zur umweltgerechten Gestaltung von Set-Top-Boxen.

**Nach dieser Richtlinie schaltet sich das Gerät nach 3 Stunden automatisch aus dem laufenden Betrieb in Standby, wenn in diesem Zeitraum keine Bedienfunktionen wie Programmwahl, Lautstärke etc. ausgeführt worden sind.** 

#### **Achtung: Im Auslieferungszustand ist diese Funktion aktiviert.**

Sie können diese Funktion deaktivieren.

- > Drücken Sie die **Menütaste.**
- > Wechseln Sie zum Menüpunkt *Benutzereinstellungen* und bestätigen Sie mit **OK.**
- **>** Wählen Sie *Automatische Abschaltung* und bestätigen Sie mit **OK.**
- > Wählen Sie die Zeile *3 Stunden Auto Standby*.
- > Schalten Sie diese Funktion mit Hilfe der **VOL+/VOL-** aus, ein oder wählen Sie eine andere Zeit aus.

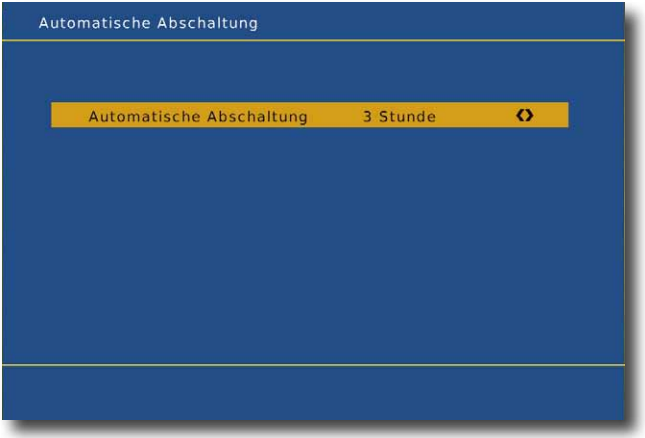

#### **8.6 LED Anzeige im Standby Mode**

Legen Sie hier fest, ob der Receiver im Standby, die aktuelle Uhrzeit im Display anzeigen soll, oder ob die Anzeige im Standby dunkel bleibt.

Wenn der Receiver die Uhrzeit im Standby auf dem Display nicht anzeigt, verringert sich der Standby Energieverbrauch.

- > Drücken Sie die **Menütaste.**
- > Wechseln Sie zum Menüpunkt *Benutzereinstellungen* und bestätigen Sie mit **OK.**
- **>** Wählen Sie *LED Anzeige im Standby Mode* an und bestätigen Sie mit **OK.**
- > Schalten Sie diese Funktion mit Hilfe der **VOL+/VOL-** aus oder ein.

# **9 Systemeinstellung**

Ändern Sie hier die Receiver Uhrzeit oder führen Sie über dieses Menü einen Werksreset durch.

# **9.1 Lokale Zeit**

Sofern der Receiver die Uhrzeit nicht automatisch einstellt, kann die Uhrzeit hier manuell eingestellt werden.

- > Drücken Sie die **Menütaste.**
- > Wechseln Sie zum Menüpunkt *Systemeinstellungen* und bestätigen Sie mit **OK.**
- **>** Wählen Sie *Lokale Zeit* und bestätigen Sie mit **OK.**
- > Wählen Sie im Bereich *Mode* aus, ob der Receiver die Uhrzeit automatisch einstellen soll, oder ob Sie die Zeitzone manuell ändern möchten.
- > Wenn Sie manuell ausgewählt haben, können Sie in der Zeile *Zeitzone* die Zeitabweichung der GMT Zeit (Greenwich Meantime) einstellen. In Deutschand ist die Abweichung in der Winterzeit +1 Stunde.

# **9.2 Werkseinstellung wiederherstellen**

Sie können alle Einstellungen, die Sie an dem Receiver vorgenommen haben, mit der Werkseinstellung in den ursprünglichen Zustand zurücksetzen. Dies ist dann nützlich, wenn Sie Änderungen vorgenommen haben, die anschließend zu einer nicht optimalen Funktion des Gerätes führen sollten.

# **Hinweis**: **Mit der Aktivierung der Werkseinstellung werden alle**

**Programmeinstellungen und Favoritenlisten, die ggf. von Ihnen angelegt worden sind, gelöscht und durch die originale Programmreihenfolge überschrieben.**

- > Drücken Sie die **Menütaste**.
- > Wechseln Sie zum Menüpunkt *Systemeinstellungen* und bestätigen Sie mit **OK.**
- > Wählen Sie hier mit Hilfe der **CH+/CH-** den Menüpunkt *Werkseinstellung wiederherstellen* und bestätigen Sie mit **OK**.
- > Anschließend müssen Sie den 6-stelligen PIN Code über die **Zehnertastatur** Ihrer Fernbedienung eingeben.

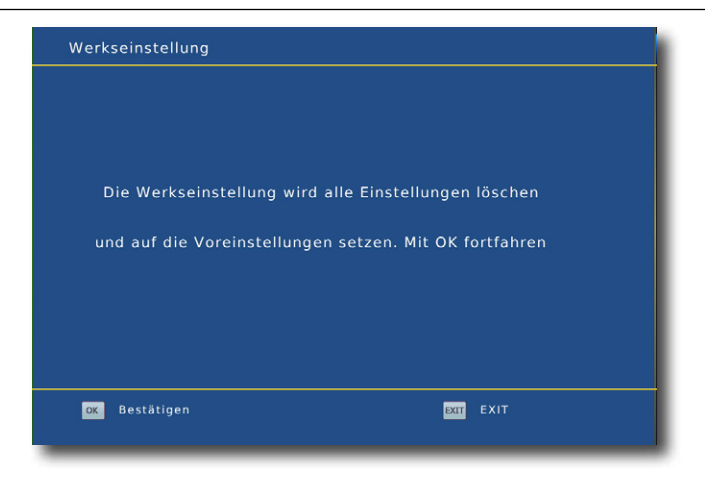

> Wenn Sie mit **OK** bestätigt haben, wird das Gerät in den Auslieferungszustand versetzt bzw. alle Programme werden gelöscht.

#### **9.2 Geräte Information**

Um die aktuelle Software-Version des Receivers zu überprüfen, können die Informationen über diesen Menüpunkt abgerufen werden.

- > Drücken Sie die **Menütaste.**
- > Wechseln Sie zum Menüpunkt *Systemeinstellung* und bestätigen Sie mit **OK.**
- **>** Wählen Sie *STB Information* und bestätigen Sie mit **OK.**
- > Sie erhalten Informationen zum Software- und Hardwarestand des Gerätes.

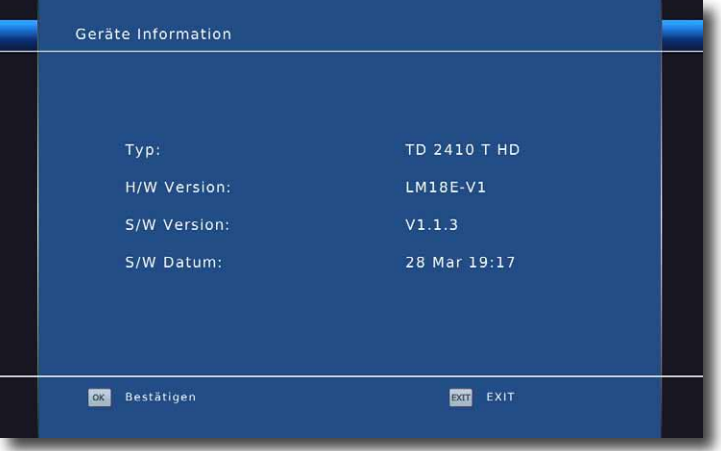

# **9.3 Antennenspeisespannung**

Sollten Sie über eine aktive Antenne verfügen, die Sie an dem Gerät betreiben, können Sie hier eine 5 Volt Antennenspeisespannung über den Koax-Eingang des Gerätes aktivieren.

Bitte beachten Sie, dass diese Funktion nur dann funktioniert, wenn eine aktive Antenne angeschlossen ist, die über die Antennenleitung mit Spannung versorgt werden kann. Bitte informieren Sie sich hierzu auch ggf. über die technischen Spezifikationen Ihrer Antenne.

- > Drücken Sie die **Menütaste.**
- > Wechseln Sie zum Menüpunkt *Systemeinstellungen* und bestätigen Sie mit **OK.**
- >Wählen Sie *Antennenleitung* und bestätigen Sie mit **OK.**
- > Schalten Sie hier die Antennenspannung aus oder ein.

# **9.4 LCN**

Den LCN Modus (Local Channel Number) können sie hier ein- oder ausschalten. Der LCN Modus beinhaltet eine vom Sendebetreiber zur Verfügung gestellte Kanalsortierung. Dies kann nur dann zur Verfügung stehen, wenn diese Sortierung vom Sendebetreiber bereit gestellt wird.

- > Drücken Sie die **Menütaste.**
- > Wechseln Sie zum Menüpunkt *Systemeinstellungen* und bestätigen Sie mit **OK.**
- >Wählen Sie *LCN* und bestätigen Sie mit **OK.**
- > Schalten Sie hier LCN aus oder ein.

# **9.5 OSD Language - Sprache**

Wählen Sie hier die Sprache für die Einblendungen des Menüs aus.

- > Drücken Sie die *Menütaste.*
- > Wechseln Sie zum Menüpunkt *Systemeinstellungen* und bestätigen Sie mit **OK.**
- >Wählen Sie *OSD Language* und bestätigen Sie mit **OK.**
- > Wählen Sie *OSD Sprache* und ändern Sie die Sprache mit Hilfe der **Tasten VOL+/-.**

#### **Hinweis:**

Sie können die OSD Sprache auch ändern, indem Sie die **Taste LANG** auf der Fernbedienung drücken.

# **10. USB**

Ihr Receiver ist mit einer USB 2.0. Schnittstelle ausgestattet, über welche USB Massenspeichergeräte wie beispielsweise ein USB Stick oder eine externe Festplatte angeschlossen werden können (Gerätevoraussetzungen: Dateiformat FAT 32, Geschwindigkeit bei externen Festplatten: 5400 U/min).

### **ACHTUNG!**

#### **Je nach Gerätetyp muss das externe USB Massenspeichergerät zusätzlich über ein separates Netzteil mit Strom versorgt werden. Lesen Sie hierzu bitte die Bedienungsanleitung des zu verwendenden USB Massenspeichergerätes!!**

**Hinweis**: Bei USB Speichermedien, insbesondere bei USB Sticks gibt es zum Teil erhebliche Unterschiede bezüglich der Lese- bzw. Schreibgeschwindigkeit. Dies ist abhängig von der Qualität des USB Gerätes. Verwenden Sie bitte nur USB Sticks von Markenherstellern mit entsprechend hoher Geschwindigkeit und genügend freiem Speicherplatz um Aufnahme- und Wiedergabefehler zu vermeiden.

Über die USB Option können Sie mit Hilfe Ihres Receivers Musik, Bilder oder Filme vom angeschlossenen USB-Speichermedium wiedergeben.

Außerdem können Sie Ihre eigens erstellte Programmliste auf einen USB Datenträger sichern. So haben Sie die Möglichkeit, diese Programmliste z.B. nach einem Werksreset wieder auf den Receiver aufzuspielen.

Über die USB Schnittstelle haben Sie die Möglichkeit, die Betriebssoftware Ihres Receivers zu aktualisieren, die ggf. auf www.telestar.de zum Download bereit steht. Diese spielen Sie dann auf ein entsprechendes Speichermedium und verbinden dieses via USB mit dem Receiver.

# **10.1 USB Multimedia**

Über die USB Option können Sie mit Hilfe Ihres Receivers Musik, Bilder oder Filme vom angeschlossenen USB-Speichermedium wiedergeben.

Bitte beachten Sie, dass der Receiver nur bestimmte Medienformate wiedergeben kann. Informationen dazu finden Sie in den technischen Daten.

#### **ACHTUNG! Wurde der Wechseldatenträger nicht korrekt angeschlossen bzw. wurde ein fehlerhaftes Medium angeschlossen, erscheint folgende Meldung:** *Finde kein USB Gerät.*

- > Drücken Sie die **Menütaste.**
- > Wechseln Sie zum Menüpunkt *USB* und bestätigen Sie mit **OK.**
- >Wählen Sie *Mediaplayer* und bestätigen Sie mit **OK.**

#### **Alternativ kann auch im laufenden Betrieb die Media Taste betätigt werden.**

> Wählen Sie mit Hilfe der **Tasten CH+/- VOL+/-** die Art der Datei aus, die Sie wiedergeben möchten.

# **10.1.1 Musik**

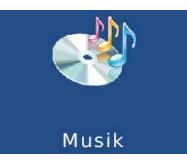

- > Wählen Sie mit den VOL+/- Tasten den Menüpunkt "Musik".
- > Bestätigen Sie mit **OK**.
- > Anschließend wählen Sie den Pfad für die Datei, die Sie abspielen möchten, und drücken die **OK Taste**.

Die Musik wird im Vorschaufenster gestartet.

Über das USB Media Menüfeld können Sie im USB Modus den Player steuern.

# **10.1.2 Foto**

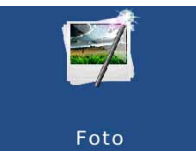

- > Wählen Sie mit den VOL+/- Tasten den Menüpunkt "Foto".
- > Bestätigen Sie mit **OK**.
- > Anschließend wählen Sie den Pfad für die Datei, die Sie abspielen möchten, und drücken die **OK Taste**.
- > Drücken Sie **OK Taste**, um das Foto im Vollbild zu sehen.

Über das USB Media Menüfeld können Sie im USB Modus den Player steuern.

# **10.1.3 Film**

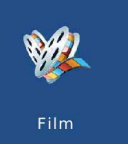

- > Wählen Sie mit den VOL+/- Tasten den Menüpunkt "Film".
- > Bestätigen Sie mit **OK**.
- > Anschließend wählen Sie den Pfad für die Datei, die Sie abspielen möchten, und drücken die **OK Taste**.

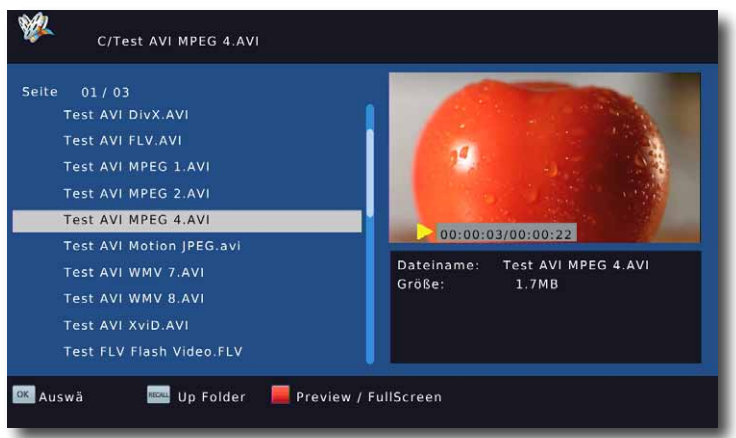

Der Film bzw. die Aufnahme wird im Vorschaufenster gestartet.

> Drücken Sie **rote Taste**, um den Film im Vollbild zu sehen.

Über das USB Media Menüfeld können Sie im USB Modus den Player steuern.

# **10.1.4 PVR**

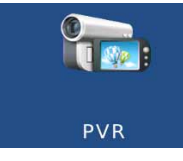

- > Wählen Sie mit den **VOL+/- Tasten** den Menüpunkt "Film".
- > Bestätigen Sie mit **OK**.
- > Anschließend wählen Sie den Pfad für die Aufnahme, die Sie abspielen möchten, und drücken die **OK Taste**.

Der Film bzw. die Aufnahme wird im Vorschaufenster gestartet.

- > Drücken Sie **Rote Taste**, um den Film im Vollbild zu sehen.
- Über das USB Media Menüfeld können Sie im USB Modus den Player steuern.

# **10.2 Auswahl Aufnahme Gerät**

Haben Sie eine Festplatte an den Receiver angeschlossen, die in mehrere Partitionen unterteilt ist, können Sie in diesem Menüpunkt das Verzeichnis wählen, in welchem die über die PVR Funktion des Receivers gemachten Aufnahmen abgespeichert werden sollen. Hier können Sie zusätzlich bestimmen, wieviel Speicherplatz für eine Timeshiftaufnahme auf dem Datenträger reserviert werden soll.

- > Drücken Sie die **Menütaste.**
- > Wechseln Sie zum Menüpunkt *USB* und bestätigen Sie mit **OK.**
- >Wählen Sie *Auswahl Aufnahme Gerät* und bestätigen Sie mit **OK.**
- > Es öffnet sich ein entsprechendes Fenster, in welchem Sie über **VOL+/VOL-** die gewünschte Partition auswählen können.
- > Außerdem können Sie die Timeshift Partitionsgröße in der Zeile *Timeshift Size*  bestimmen.

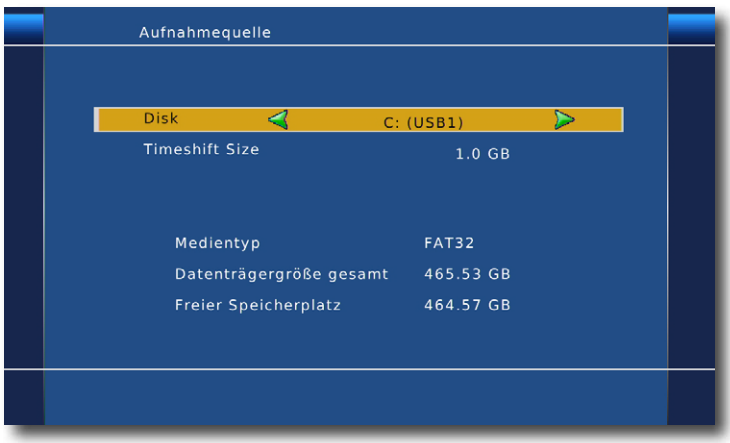

# **10.3 Format**

In diesem Menüpunkt haben Sie die Möglichkeit, das angeschlossene USB-Speichermedium zu formatieren.

- > Drücken Sie die **Menütaste.**
- > Wechseln Sie zum Menüpunkt *USB* und bestätigen Sie mit **OK.**
- >Wählen Sie *Format* und bestätigen Sie mit **OK.**

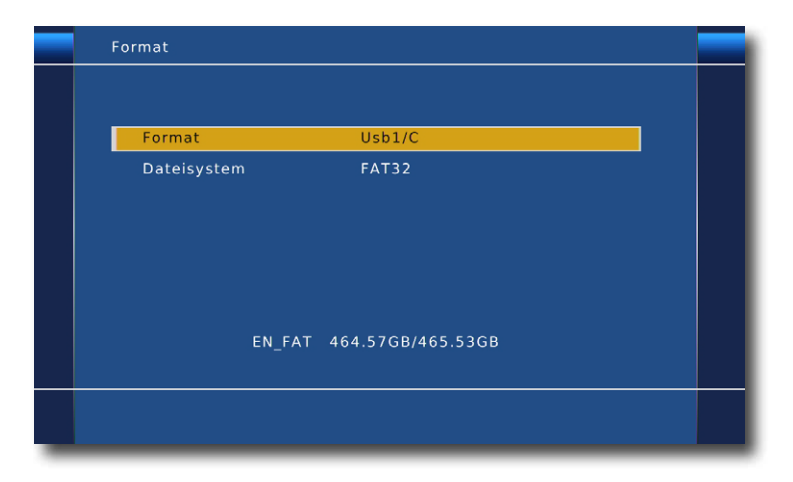

- > Es öffnet sich ein entsprechendes Fenster, in welchem Sie über **VOL+/VOL-** die gewünschte Partition auswählen können.
- > Zuätzlich können Sie bestimmen, ob der Datenträger in NTFS oder FAT 32 for matiert werden soll.
- > Bestätigen Sie die Angaben mit **OK.**

# **ACHTUNG!**

### **Alle auf dem Datenträger vorhandenen Dateien werden bei der Formatierung gelöscht!**

> Es erscheint eine Abfrage, ob Sie den Datenträger wirklich formatieren möchten. Zum Formatieren wählen Sie mit den **VOL+/- Tasten OK.**

Möchten Sie den Datenträger nicht formatieren, so drücken Sie die Taste **EXIT.**

# **10.4 Foto Einstellungen**

Hier können Sie diverse Einstellungen bzgl. der Fotoanzeige durchführen.

- > Drücken Sie die **Menütaste.**
- > Wechseln Sie zum Menüpunkt *USB* und bestätigen Sie mit **OK.**
- >Wählen Sie *Foto Einstellungen* und bestätigen Sie mit **OK.**

#### **10.5 Film Einstellungen**

Hier können Sie diverse Einstellungen bzgl. des Untertitels durchführen.

- > Drücken Sie die **Menütaste.**
- > Wechseln Sie zum Menüpunkt *USB* und bestätigen Sie mit **OK.**
- >Wählen Sie *Film Einstellungen* und bestätigen Sie mit **OK.**

### **10.6 Programmlisten Verwaltung**

Sollten Sie Programme nach Ihren Wünschen in der Reihenfolge verändert bzw. Sender aus der Liste gelöscht oder hinzugefügt haben, können Sie diese Änderungen auf einen USB Datenträger speichern, um diese auf ein anderes Gerät der gleichen Baureihe aufzuspielen, oder um die Daten bei einem Werksreset wieder auf den Receiver aufspielen zu können.

# **10.6.1 Programmliste von USB auslesen**

Unter diesem Menüpunkt können sie eine gespeicherte Programmliste wieder auf den Receiver aufspielen. Dazu gehen Sie wie folgt vor:

- > Schließen Sie einen USB Datenträger an das Gerät an. Bitte beachten Sie auch die Hinweise zu USB Datenträgern.
- > Drücken Sie die **Menütaste.**
- > Wechseln Sie zum Menüpunkt *USB* und bestätigen Sie mit **OK.**
- >Wählen Sie *Programmlisten Verwaltung*, und bestätigen Sie mit **OK.**
- > Wählen Sie *Programmliste von USB* auslesen an, und bestätigen Sie mit **OK.**
- > Öffnen Sie den Ordner auf dem Speichermedium, in welchem die gewünschte Programmliste gespeichert wurde.
- > Wählen Sie die Datei über **CH+/CH-** aus und bestätigen Sie mit **OK.**
- > Die gespeicherte Programmliste wird nun automatisch geladen.

Nach dem Ladevorgang befinden Sie sich wieder im Menü Datenbank aktualisieren. Dieses können Sie durch mehrmaliges Drücken der **Exit Taste** verlassen.

#### **ACHTUNG! Bitte trennen Sie während des Speicher- oder Ladevorgangs unter keinen Umständen das USB Speichermedium vom Receiver!!**

# **10.6.2 Programmliste auf USB speichern**

Unter diesem Menüpunkt können sie eine Programmliste auf einen USB Datenträger speichern. Gehen Sie dazu gehen Sie wie folgt vor:

- > Schließen Sie einen USB Datenträger an das Gerät an. Bitte beachten Sie auch die Hinweise zu USB Datenträgern.
- > Drücken Sie die **Menütaste.**
- > Wechseln Sie zum Menüpunkt *USB* und bestätigen Sie mit **OK.**
- >Wählen Sie *Channels Data* und bestätigen Sie mit **OK.**
- > Wählen Sie *Upgrade Channel Data* und bestätigen Sie mit **OK.**
- > Eine Sicherung der Programmliste wird erstellt und als Datei gespeichert.
- > Um die Liste auf einen anderen Receiver oder die Programmliste erneut auf den Receiver aufzuspielen, gehen Sie bitte wie in Kapitel 10.6.1. beschrieben vor.

# **10.7 Software Aktualisierung**

Über die USB Schnittstelle haben Sie die Möglichkeit, die Betriebssoftware Ihres Receivers zu aktualisieren, die, sofern erforderlich, auf www.telestar.de zum Download bereit steht.

Diese spielen Sie dann auf ein entsprechendes Speichermedium und verbinden dieses via USB mit dem Receiver.

- > Drücken Sie die **Menütaste**.
- > Wechseln Sie zum Menüpunkt *USB* und bestätigen Sie mit **OK.**
- >Wählen Sie *Software Aktualisierung* und bestätigen Sie mit **OK.**
- > Wählen Sie die Software Datei aus und bestätigen Sie erneut mit **OK.**

Das Update wird automatisch gestartet. Nach Abschluss des Update-Vorgangs wird der Receiver automatisch neu gestartet. Um das Update zu aktivieren, rufen Sie nach der Softwareaktualisierung die Werkseinstellungen auf. Lesen Sie dazu auch Kapitel 9.2.

#### **ACHTUNG! Bitte trennen Sie während des Ladevorgangs unter keinen Umständen das USB Speichermedium vom Receiver!!**

# **11. Zubehör**

Im Bereich Zubehör finden Sie mehrere Spiele, die Sie über die Tastatur der Fernbedienung steuern können.

# **11.1 Spiele**

In diesem Menüpunkt finden Sie 6 Spiele, die Sie mit Hilfe der **CH+/CH- Tasten** und der **OK Taste** der Fernbedienung steuern können.

- > Drücken Sie die **Menütaste**.
- > Wechseln Sie zum Menüpunkt *Zubehör* und bestätigen Sie mit **OK.**
- >Wählen Sie *Spiele* und bestätigen Sie mit **OK.**
- > Wählen Sie ein Spiel aus, das Sie spielen möchten.

# **12. Bedienung**

Haben Sie das Gerät über den Netzstecker angeschlossen und mit der Antenne sowie dem Fernsehgerät verbunden, leuchtet an der Front des Gerätes die rote Power LED. Das Gerät ist nun im Standby Modus.

#### **12.1 Ein- und Ausschalten**

- > Drücken Sie die **Taste Ein/Standby** am Gerät oder auf der Fernbedienung. Im Display des Gerätes erscheint die Meldung "boot". Nach ca. 10 Sekunden ist der Receiver hochgefahren und startet mit dem Ersten Programm.
- > Durch nochmaliges Drücken dieser Taste am Gerät oder auf der Fernbedienung schalten Sie das Gerät wieder aus.

#### **12.2 Programmwahl**

#### **12.2.1 Mit Hilfe der Programm auf/ab-Tasten**

> Schalten Sie die Programme mit Hilfe der **CH+/CH- Tasten** am Receiver oder auf der Fernbedienung jeweils um einen Programmplatz auf oder ab.

#### **12.2.2 Mit Hilfe der Zehnertastatur**

> Geben Sie mit Hilfe der **Zahlentastatur** die gewünschte Programmnummer ein. Zum Beispiel:

- 
- 1 für Programmplatz 1 1, dann 4 für Programmplatz 14
- 2, dann 3, dann 4 für Programmplatz 234

Bei der Eingabe von mehrstelligen Programmnummern haben Sie jeweils nach dem Drücken einer Taste ca. 2 Sekunden Zeit, um die Eingabe zu vervollständigen.

Wollen Sie nur eine einstellige beziehungsweise zweistellige Zahl eingeben, so können Sie den Umschaltvorgang durch Drücken der **Taste OK** nach Eingabe der letzten Ziffer beschleunigen.

#### **12.2.3 Programmwahl über Programmliste**

Um das Auffinden der einzelnen Programme zu erleichtern, verfügt Ihr Gerät über eine Programmlistenübersicht.

> Drücken Sie im laufenden Programm die **Taste OK.**

Es erscheint die Liste der Programme.

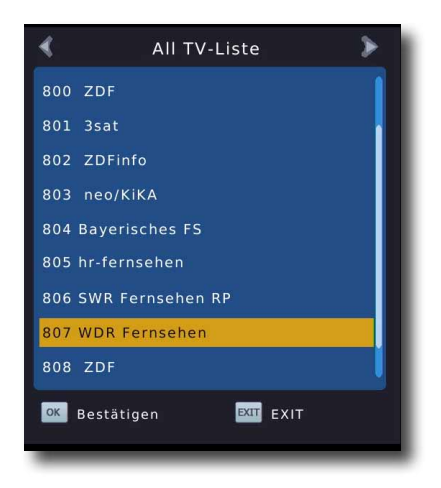

> Sie können nun mit Hilfe der **CH+/CH-/** das gewünschte Programm auswählen und mit **OK** bestätigen. Die Programmliste verschwindet wieder durch erneutes Drücken der **OK Taste** oder der **Exit Taste**.

# **12.2.4 Programm mit einer Favoritenliste aufrufen**

- > Drücken Sie die **Taste FAV.** Es erscheint die Favoritenliste.
	- > Wählen Sie nun mit Hilfe der **CH+/CH- Tasten** ein Programm aus, das Sie sehen möchten.
- > Bestätigen Sie mit **OK**. Um ein anderes Genre auszuwählen wählen Sie das entsprechende Genre über die **VOL+/VOL-.**
- > Um die Favoritenliste zu verlassen, drücken Sie die **Exit** oder **OK Taste**.

# **12.3 Infobox**

Nach jedem Programmwechsel erscheint kurzzeitig eine Infobox mit den Programmeigenschaften wie Programmplatz, Programmname, Titel der Sendung, Titel der nachfolgenden Sendung. Zusätzlich werden weitere Programmeigenschaften angezeigt, wie zum Beispiel Videotext, sowie eine Anzeige ob EPI Daten verfügbar sind.

> Die Infobox können Sie ebenfalls durch Drücken der **Info Taste** aufrufen.

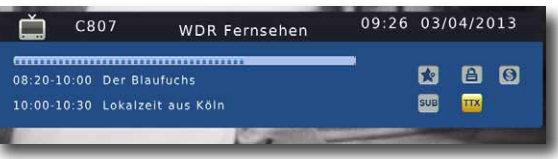

Durch erneutes Drücken der **Taste INFO** werden Ihnen zusätzliche Informationen angezeigt.

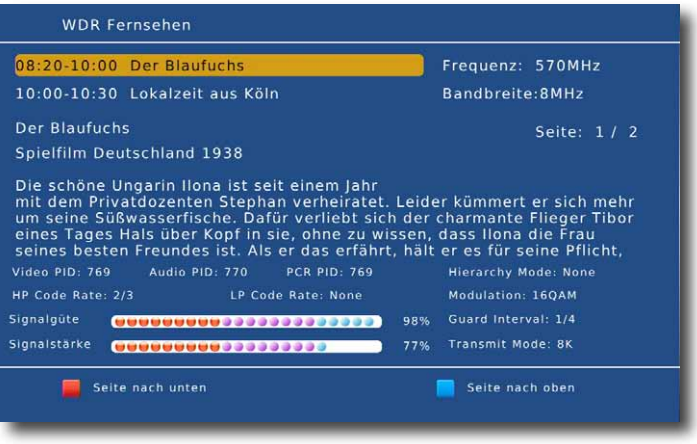

### **12.4 Transponder-Info**

- > Durch zweimaliges Drücken der **Taste INFO** werden die Daten des eingestellten Transponders sowie weitere Sendeparameter angezeigt.
- > Durch Drücken der **Taste Exit** kehren Sie in den Normalbetrieb zurück.

#### **12.5 Lautstärkeregelung**

Sie haben die Möglichkeit, die Lautstärke Ihres Receivers zu regeln. Dies erleichtert den Umgang mit dem Receiver, da Sie somit alle wichtigen Funktionen auf einer Fernbedienung haben und selten auf die Fernbedienung Ihres Fernsehgerätes zurückgreifen müssen. Nach dem Einschalten des Receivers wird der Ton mit der zuletzt eingestellten Lautstärke wiedergegeben.

- > Regeln Sie die Lautstärke Ihres Receivers mit Hilfe der **Pfeiltaste rechts** lauter und mit Hilfe der **Pfeiltaste links** leiser.
- > Durch Drücken der **Taste Ton ein/aus (Mute)** wird der Ton aus- bzw. durch erneutes Drücken dieser Taste wieder eingeschaltet.

#### **12.6 TV/Radioumschaltung**

> Schalten Sie mit der **Taste TV/Radio (blaue Funktionstaste)** den Receiver in den Radiobetrieb.

Der Receiver schaltet nun auf das zuletzt gehörte Radioprogramm um.

- > Durch erneutes Drücken der **Taste TV/Radio** wird wieder das zuletzt gesehene Fernsehprogramm eingestellt.
- > Programme können im Radiomodus genau wie im TV Betrieb angewählt werden. Bitte beachten Sie, das zur Zeit der Radioempfang über DVB-T in Deutschland nur in wenigen Gebieten möglich ist.

# **12.7 Dolby Digital (AC3 - Betrieb)**

Der Receiver kann Dolby Digital Ton empfangen. Wird eine Sendung im Dolby Digital Sound (AC3) ausgestrahlt, kann dieser Ton aktiviert werden.

Möchten Sie die Sendung im Dolby Digital-Format (AC3) wiedergeben, dann stellen Sie Ihren Receiver wie folgt auf AC3-Betrieb um:

- > Drücken Sie die **Audio Taste**. Die Bildschirmeinblendung Audio erscheint.
- > Wenn die Sendung in AC 3 gesendet wird, können Sie nun mit Hilfe der **CH+/CH- Tasten** den AC3 Modus anwählen und mit **OK** bestätigen. Nun kön nen Sie die Sendung in 5.1-Kanal-Dolby-Digital-Sound hören.
- > Bitte beachten Sie, dass bei der AC 3 Einstellung der analoge Ton über die Scart Buchsen oder den analogen Audio Ausgang abgeschaltet ist bzw. leiser werden kann.

#### **12.8 Rückkehr zum zuletzt eingestellten Programm**

- > Durch Drücken der **Taste RCL** wird das zuletzt eingestellte Programm wieder eingestellt.
- > Drücken Sie die Taste erneut, wird wieder das zuvor gesehene Programm eingestellt.

# **12.9 Videotext**

Sofern gesendet, können Sie den integrierten Videotext-Decoder nutzen, um sich die Videotext-Informationen der einzelnen Programme anzeigen zu lassen.

- > Schalten Sie das Programm ein, von dem Sie sich Videotext-Informationen ansehen möchten.
- > Durch Drücken der **TXT Taste** schalten Sie den Videotext ein.

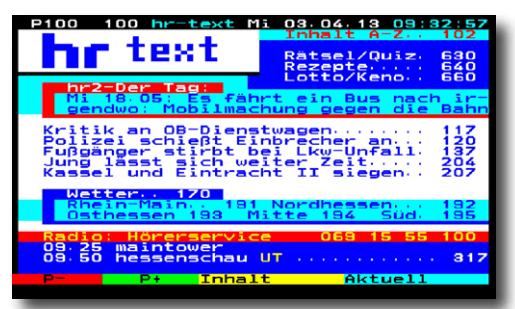

> Geben Sie mit Hilfe der **Zahlentastatur** die gewünschte Videotextseite ein. Ihre Eingabe wird in der oberen, linken Bildschirmecke angezeigt. Nachdem Sie die gewünschte Videotextseite eingegeben haben, sucht Ihr Gerät diese Seite.

Da die Videotextseiten nicht alle gleichzeitig übertragen werden können, kann es einige Sekunden dauern, bis Ihr Gerät die Seite gefunden hat und auf Ihrem Fernseh-Bildschirm anzeigt. Für alle Videotextbetreiber stellt die Seite 100 die Inhaltsangabe dar.

> Benutzen Sie die **CH+/CH-Tasten** um eine Seite vor- bzw. zurück zu blättern. Durch Drücken der **Taste Exit** gelangen Sie wieder in den Normalbetrieb zurück.

# **12.10 Untertitel**

Einige Programmanbieter senden bei diversen Sendungen Untertitel aus. Um die Funktion der Untertitel-Einblendung einzuschalten, gehen Sie wie folgt vor:

> Drücken Sie die **SUBTL Taste**.

**Hinweis**: Es stehen nur Sprachen zur Verfügung, die vom Sender ausgestrahlt werden.

Beachten Sie, dass diese Funktion nur vorhanden ist, wenn tatsächlich Untertitel gesendet werden und achten Sie darauf, dass diese Einstellung nach einem Programm Umschaltvorgang nicht erhalten bleibt.

# **12.11 Aufnahme auf externe Festplatte**

Mit dem Receiver ist es möglich, Sendungen aufzuzeichnen. Sie benötigen dazu ein USB Speichermedium, z.B. eine USB Festplatte oder einen USB Stick, der in den USB Anschluss an der Rückseite des Receivers eingesteckt wird. Diese Aufnahmen können anschließend wiedergegeben werden.

**Hinweis**: Bitte beachten Sie, dass die Aufnahme nicht direkt nach dem Anschluss der Festplatte oder des USB Sticks starten kann, da sich das Gerät erst an dem Receiver initialisieren muss. Dieser Anmeldevorgang kann ca. 20 Sekunden dauern.

#### **ACHTUNG! Je nach Gerätetyp muss das externe USB Massenspeichergerät zusätzlich über ein separates Netzteil mit Strom versorgt werden. Lesen Sie hierzu bitte die Bedienungsanleitung des zu verwendenden USB-Massenspeichergerätes!!**

**Hinweis:** Bei USB Speichermedien, insbesondere bei USB Sticks gibt es zum Teil erhebliche Unterschiede bezüglich der Lese- bzw. Schreibgeschwindigkeit. Dies ist abhängig von der Qualität des USB Gerätes. Verwenden Sie bitte nur USB Sticks von Markenherstellern mit entsprechend hoher Geschwindigkeit und genügend freiem Speicherplatz um Aufnahme- und Wiedergabefehler zu vermeiden.

Bitte achten Sie darauf, dass der Datenträger im **Datenformat FAT 32** formatiert ist.

**Tipp:** Der Receiver legt zur Aufnahme einen separaten Ordner auf dem Speichermedium an. Dieser Ordner hat die Bezeichnung HBPVR. Alle getätigten Aufnahmen befinden sich in diesem Ordner. Über die **Taste PVR** gelangen Sie zum angeschlossenen USB-Speichermedium, auf dem Sie anschließend den Pfad für diesen Ordner auswählen können.

# **12.11.1 Direkte Aufnahme**

Sie können eine Sendung direkt im laufenden Betrieb aufzeichnen.

> Drücken Sie während einer laufenden Sendung die **Record Taste.** Die Aufnahme startet. Im linken oberen Bildrand wird die Zeit, die bereits aufgezeichnet ist, und ein gelber Punkt angezeigt

**Hinweis**: Es kann ca. 5 sec. dauern, bis der Vorgang startet.

> Um die Aufnahme zu beenden, drücken Sie die **Stop Taste.** Die Aufnahme wird beendet und in dem Ordner PVR Rekord abgespeichert.

# **12.11.2 Timeshift**

Der Receiver verfügt im USB-Aufnahmemodus über eine sogenannte Timeshift-Funktion. Bei dieser Funktion wird die Möglichkeit ausgenutzt, dass Wiedergabe und Aufnahme gleichzeitig erfolgen können. Dadurch ist **zeitversetztes Fernsehen** möglich. Dies ist dann nützlich, wenn Sie ein laufendes Programm anhalten möchten um es zu einem späteren Zeitpunkt an der angehaltenen Stelle weiter zu schauen.

**Hinweis**: Es kann ca. 5 sec. dauern, bis die Aufnahme startet.

#### **Voraussetzung ist ein USB Datenträger am USB Anschluss!**

- > Drücken Sie im laufenden Programm die **TIMESHIFT Taste.** Das Programm wird angehalten. Im rechten oberen Bildrand wird ein Pausesymbol angezeigt.
- > Um die Sendung an der angehaltenen Stelle weiter zu schauen, drücken Sie die **Taste Play**.

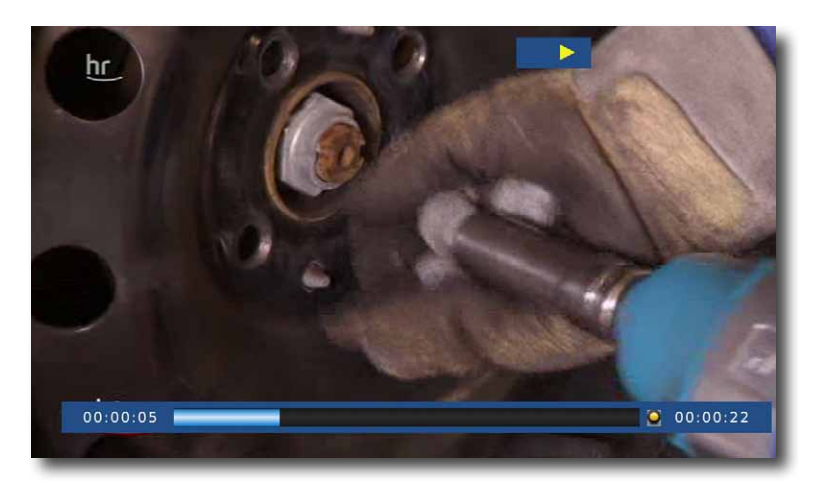

- > Sie können nun die Sendung ab der Stelle schauen, an der Sie die **Timeshift Taste** gedrückt haben. Die Sendung wird dabei im Hintergrund weiter aufgezeichnet.
- > Um die Timeshiftfunktion zu verlassen, drücken Sie die **STOP Taste.**

# **12.11.3 Timer Aufnahme**

Mit dem Receiver können Sie, ähnlich wie bei einem Video- oder DVD Recorder Aufnahmen programmieren, um Sendungen aufzuzeichnen, wenn Sie z.B. nicht zu Hause sind.

Hierzu stehen Ihnen 2 Möglichkeiten zur Verfügung.

Sie können eine Aufnahme direkt aus der Elektronischen Programmzeitschrift EPI programmieren. Lesen Sie hierzu auch Kapitel 12.11.4. Dies ist der schnellere Weg, die Aufnahme zu programmieren. Sie können einen Timer auch manuell einstellen um damit eine Aufnahme auf den angeschlossenen USB Datenträger oder auf einen über Scart angeschlossenen Video/DVD Rekorder zu aktivieren.

Ihnen stehen dabei mehrere Timer zur Verfügung.

- > Drücken Sie die **Taste Timer** auf der Fernbedienung.
- > Sie erhalten ein neues Timer Fenster mit folgenden Einstellungen, die Sie mit Hilfe der **VOL+/-/CH+/CH- Tasten** anwählen können. Lesen Sie dazu bitte Kapitel 8.3.

# **12.11.4 Elektronische Programminfo EPI**

Mit Hilfe der EPI-Funktion (Electronic Programme Info) ist es möglich, Programmangebote und Inhalte diverser Programme auf dem Fernsehbildschirm darzustellen. Somit können Sie sich sehr schnell einen Überblick über die Sendungen und deren Inhalte verschaffen.

> Drücken Sie die **Taste EPI** auf der Fernbedienung im laufenden Programm des Receivers.

Es erscheint nun die elektronische Programmzeitschrift auf dem Bildschirm.

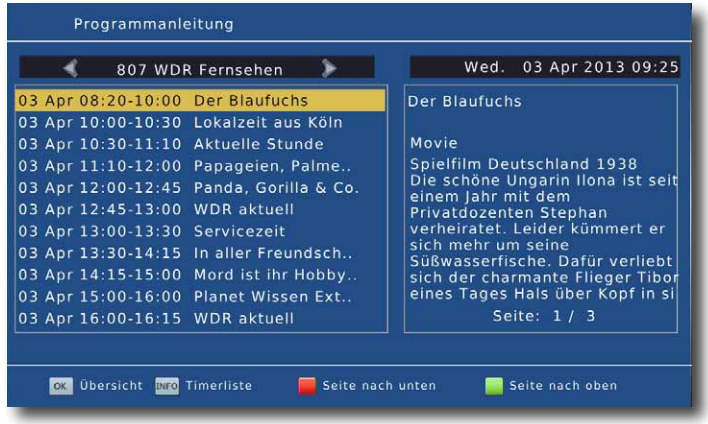

- > Wählen mit **VOL+/VOL-** den Sender aus, von dem Sie genaue Informationen über das Programm erhalten möchten.
- > Markieren Sie mit **CH+/CH-** die Sendung, von der Sie mehr Informationen sehen möchten.
- > Sie können die EPI-Daten der einzelnen Programme bis zu 7 Tage im Voraus einsehen.

Sie können nun über **CH+/CH-** den gewünschten Tag auswählen. Bestätigen Sie abschließend mit **OK**.

- > Um zum normalen TV-Betrieb zurückzukehren, drücken Sie die **Exit Taste**.
- > Wenn Sie eine Sendung aufzeichnen möchten, wählen Sie diese entsprechend aus, drücken Sie die Info Taste.

Es öffnet sich das Timerfenster. Im Timer werden automatisch die Daten für Zeit und Datum der Sendung übernommen.

### **12.11.5 Bildschirmformat einstellen**

Manche Sender strahlen ihre Programme im Bildschirmformat 16:9 aus, während andere Programme im Format 4:3 senden. Um die für Ihren Fernseher optimale Darstellung zu nutzen, kann das Bildformat umgeschaltet werden.

Durch Drücken der **16:9 Taste** können Sie das Bildschirmformat auf 16:9, 4:3 oder Auto einstellen. Die jeweilige Einstellung erscheint auch oben rechts in der Ecke des Bildschirms.

# **12.11.6 Sleeptimer**

Der Receiver verfügt über einen Sleeptimer. Dabei kann eine Zeit eingestellt werden, nach der das Gerät automatisch ausschaltet.

- > Drücken Sie die **Taste Sleeptimer** auf der Fernbedienung.
- > Hier können Sie nun die gewünschte Zeit einstellen indem Sie wiederholt auf die **Sleeptimer Taste** drücken.
- > Das Sleeptimer Fenster verschwindet nach kurzer Zeit automatisch.

# **13. Technische Daten**

#### **Tuner**

Tuner Eingang **IEC 169-2 Female** Eingang Inpedanz 75Ω Code Rate 1/2, 2/3, 3/4, 5/6, 7/8 Schutz Intervall 1/4, 1/8, 1/16, 1/32

### **MPEG Transport Stream**

### **Video Decoding**

Input Rate 80 Mbps

# **Audio Decoding**

# **Main System**

Main Processor **ARM926** 

# **Audio & Video In/Out**

USB 2.0

#### **Stromversorgung**

Eingangsspannung 100–240V AC Leistungsaufnahme 20W maximum

# **Abmessungen**

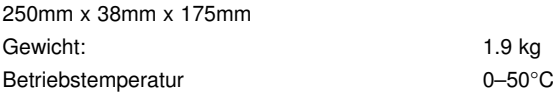

Tuner Ausgang Tuner Ausgang RF Loop Out IEC 162-2 Male Frequenzbereich 174MHz–230MHz, 474MHz–868MHz IF Bandbreite 7 and 8 MHz (switchable)

Standard MPEG-4 MP@L4.0 1920 × 1080 @ 50MHz Rate 64 Mbps

Profile Level MPEG-4 MP@L4.0 1920 × 1080 @ 50MHz Aspect Ratio 4:3, Letter Box, 16:9, Pan & Scan Video Resolution 1080i, 720p, 576p, 576i

Standard MPEG Layer 1,2, 3; Dolby AC-3, 12S S/PDIF Channels Single, Dual Mono, Stereo, Joint Stereo, Dolby Digital bit-streams

Memory 4Mb Flash; 128Mb SDRAM

HDMI HDMI 1.2 connector (mit HDCP copyprotection) Video Component YUV Video Component Video Composite Video Output Scart (CVBS) S/PDIF S/PDIF Coaxial Digital Audio Output

# **14. Fehlersuchhilfe**

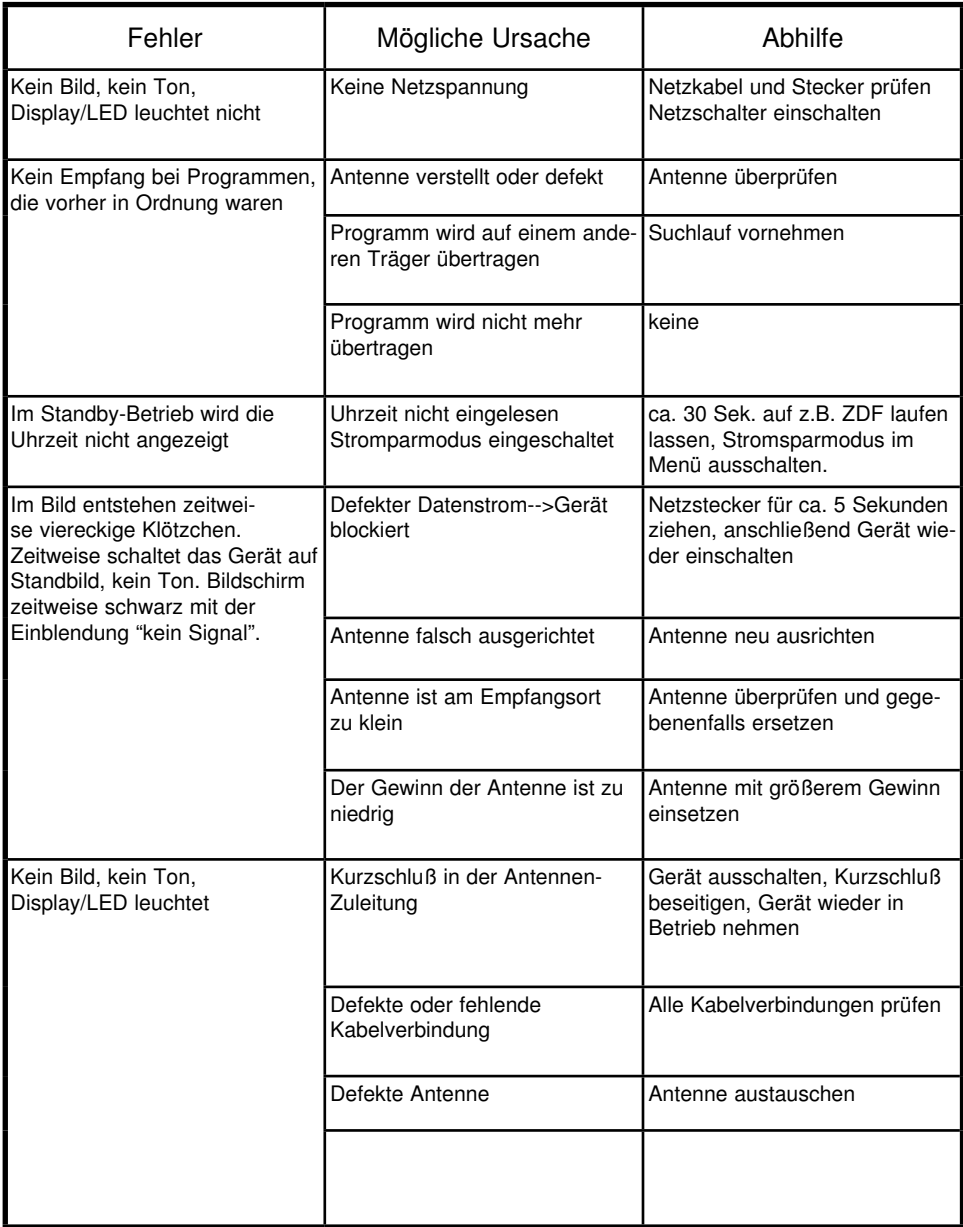

Ihr Gerät trägt das CE-Zeichen und erfüllt alle erforderlichen EU-Normen. Änderungen und Druckfehler vorbehalten. Stand 08 /13 Abschrift und Vervielfältigung nur mit Genehmigung des Herausgebers.

#### © **TELESTAR** 2013